<span id="page-0-0"></span>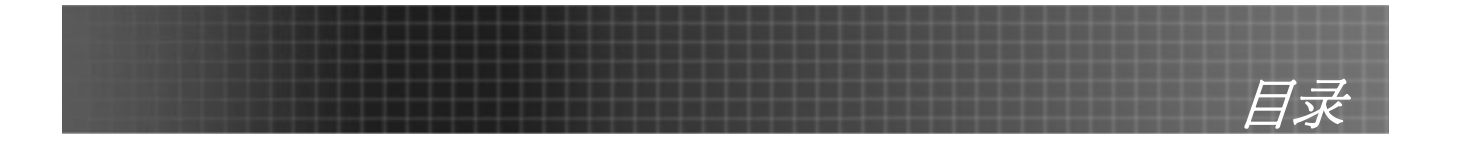

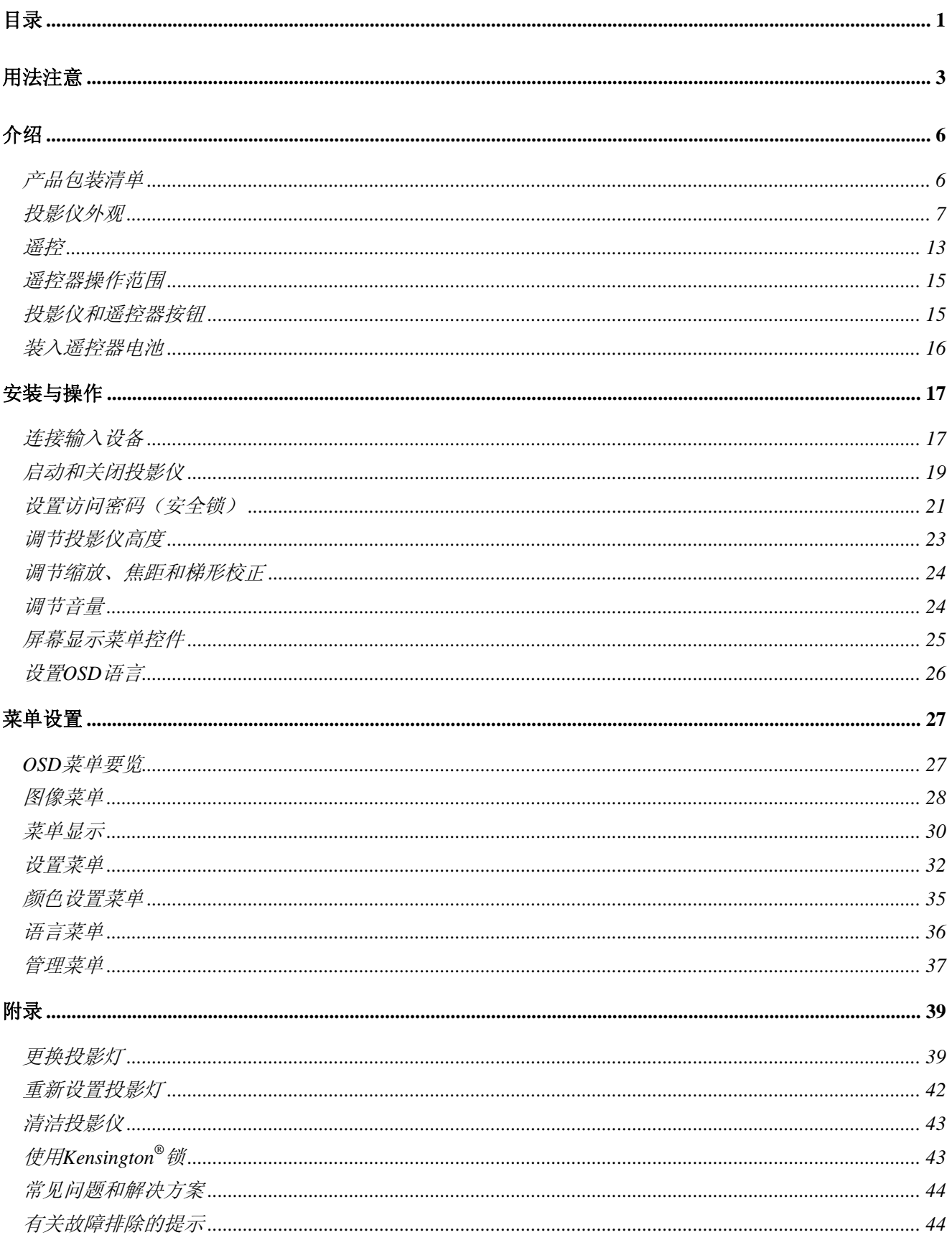

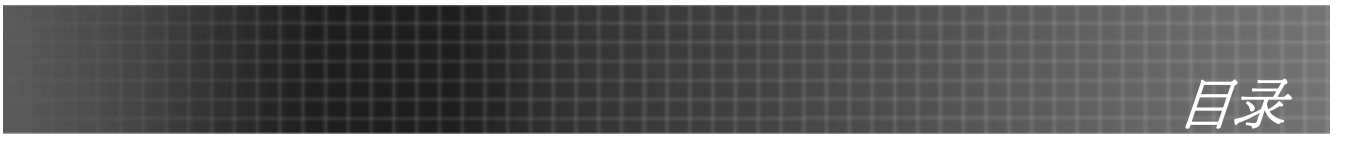

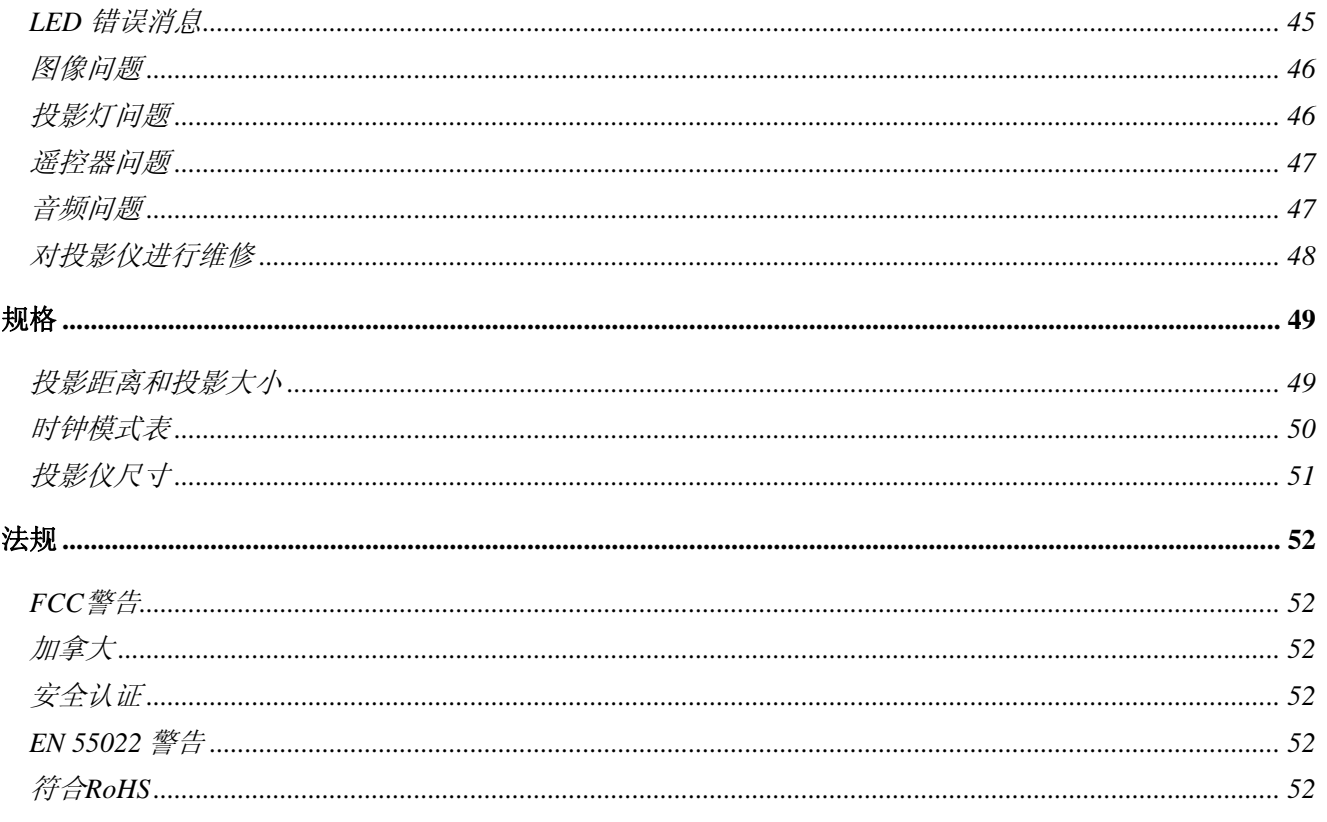

<span id="page-2-0"></span>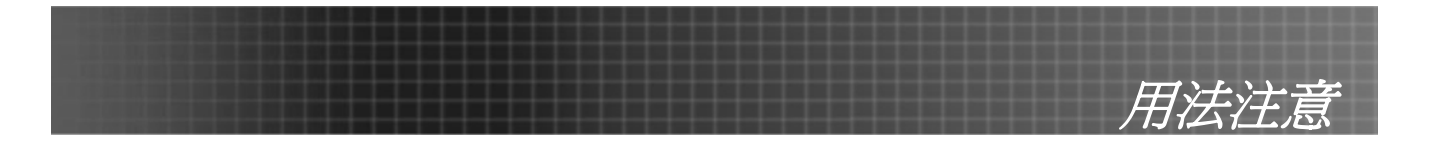

祝贺并感谢您选用EP771 投影仪。本产品是XGA单芯片 0.7" DLP<sup>®</sup>投影仪。

#### 重要说明:

强烈建议您在使用投影仪之前仔细阅读本章。这些安全和使用说明可确保您常年都能安全地使用投影 仪。请保留此手册,以供将来参考。

#### 注意

设备和手册中使用的警告符号用于警告您注意危险情况。

本手册中使用的下列文本框用于提醒您注意重要信息。

注意:

提供有关当前主题的其他信息。

#### 重要说明:

提供不应忽视的其他信息。

#### 告诫:

提醒您注意可能会损坏设备的情况。

#### 警告:

提醒您注意可能会损坏设备、造成危险或引起人身伤害的情况。

整本手册中,部件名和 OSD 菜单中的项目都用粗体表示, 如下例所示: "按遥控器上的菜单按钮打开 OSD。"

#### 遥控器

有些遥控器具有一个用于指示屏幕上项目的激光器。 警告:勿将激光对准眼睛。否则,将导致眼睛永久失明。

#### 常规安全信息

- ¾ 不要打开设备外壳。除投影灯以外,设备中没有用户可以维修的部件。如需维修,请与合格的维修 人员联系。
- ¾ 请遵照本手册和设备外壳上的所有警告和告诫执行操作。
- ¾ 投影灯的亮度极高。为避免伤害眼睛,请不要在投影灯亮时直视镜头。
- ¾ 不要将设备置于不平稳的表面、车子或架子上。
- ¾ 不要在水边、阳光直射下或暖器旁边使用设备。
- ¾ 不要将重物(如书或包)置于设备上。

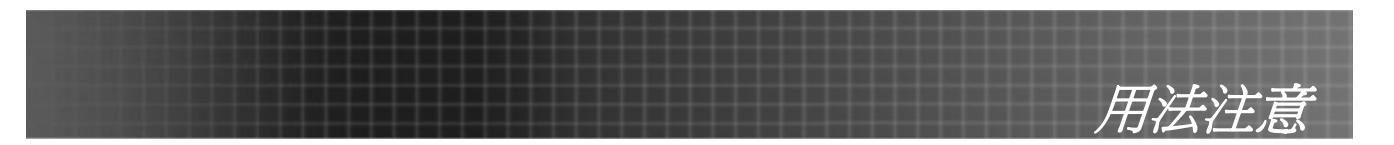

#### 电源安全

- ¾ 仅使用提供的电源线。
- ¾ 不要在电源线上放任何东西。将电源线置于不会绊脚的地方。
- ¾ 在存放或长时间不使用时,请取出遥控器中的电池。

#### 更换投影灯

如果操作不当,更换投影灯可能会有危险。请参阅第[39](#page-38-1)页的"更换投影灯",以了解与执行此操作有关的详 细安全说明。在更换投影灯前:

- ¾ 拔掉电源线。
- ¾ 让投影灯冷却大约一小时。

#### 重要循环使用说明*:*

(Hg)<br>本产品内的投影灯含有水银。本产品中也含有如果处理不当会造成危害的其它电子废物。请根据当 地、州或联邦法律循环使用或丢弃。更多信息,请联系电子工业联盟:[WWW.EIAE.ORG.](http://www.eiae.org/)有关投影灯的具 体处理信息请查看: [WWW.LAMPRECYCLE.ORG](http://www.lamprecycle.org/).

#### 清洁投影仪

- ▶ 在清洁前,拔掉电源线。请参阅第[43](#page-42-1)页的"清洁投影仪"。
- ¾ 让投影灯冷却大约一小时。

#### 法规警告

在安装和使用投影仪之前,请先阅读第[52](#page-51-1)页的"法规"。

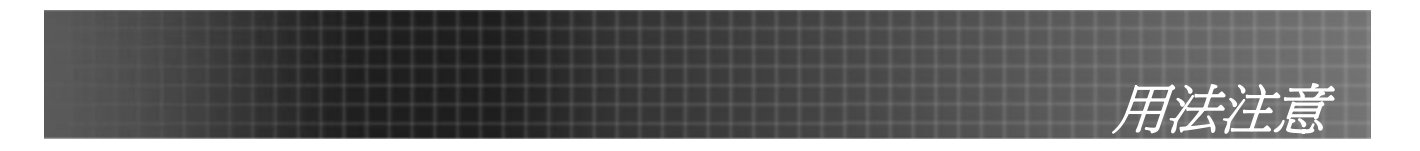

### 主要特点

- 设备轻,容易收藏和运输
- 与所有主要的视频标准兼容,包括 *NTSC*、*PAL* 和 *SECAM*
- 高亮度额定值允许在白天或亮灯的房间中进行演示
- 最高支持 *SXGA* 分辨率(*16.7* 兆色),可以提供清晰明快的图像
- 灵活的安装允许进行前、后投影
- 直线投影保持正方形,且有高级梯形校正功能用于有角度的投影
- 自动检测输入源

## 关于本手册

本手册是专门为最终用户准备的,介绍了如何安装和操作 EP771 投影仪。只要有可能,有关联的信息 – 如 插图及其描述文字 – 都会在一页中列出。这种易于打印的格式非常方便,可以节约纸张,保护环境。建议只 打印所需的章节。

<span id="page-5-0"></span>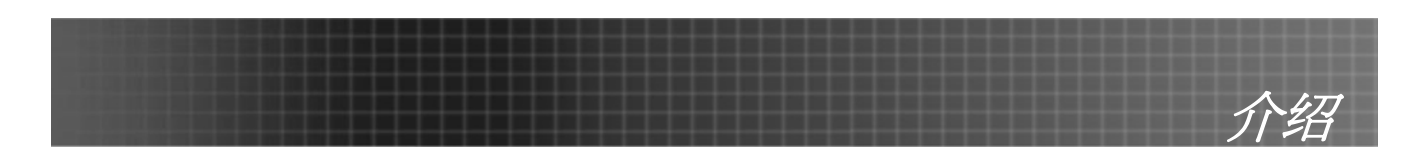

# 产品包装清单

小心地打开投影仪的包装,并检查是否包含以下各项:

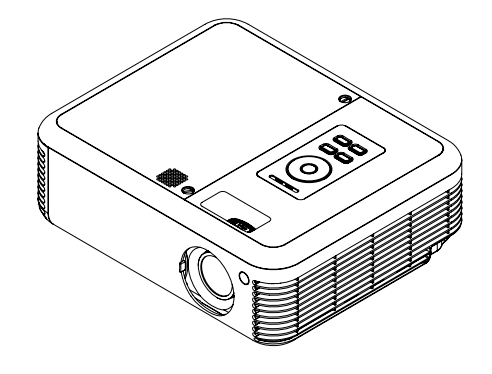

*EP771 投影仪 遥控器* 

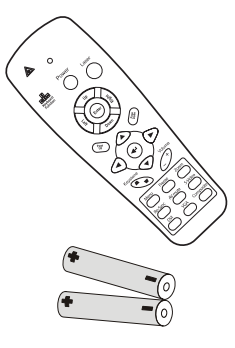

(两节 *AAA* 电池)

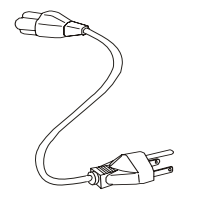

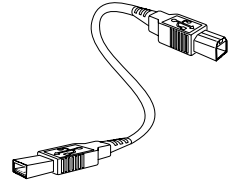

电源线 *USB* <sup>线</sup> (*USB* 类型 *A-*到*-B USB*)

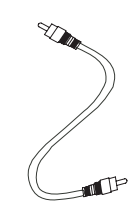

视频电缆 (*RCAX1-*到*- RCAX1*)

用户手册(CD-ROM)

保修卡 快速开始卡

文件:

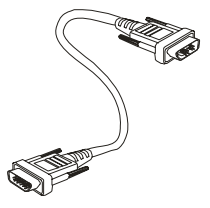

计算机电缆 (*DB15-DB15*) 便携包

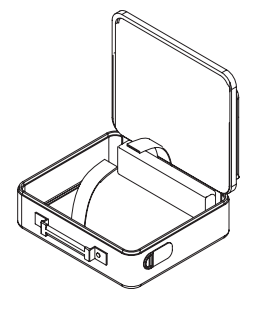

若发现缺少物品、有损坏现象或设备不工作,请立即与经销商联系。

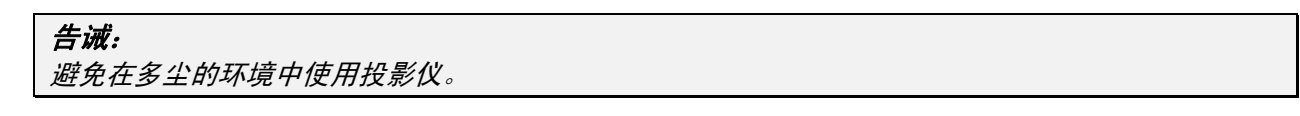

<span id="page-6-0"></span>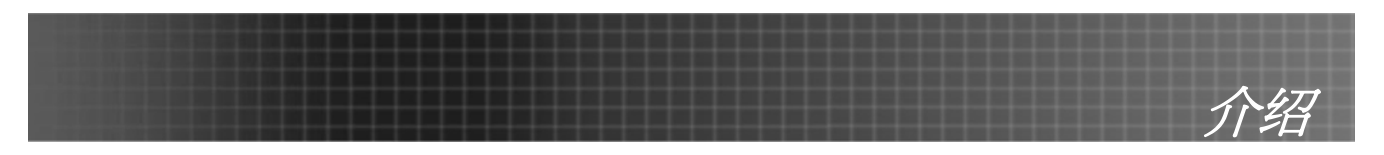

# 投影仪外观

右前方视图

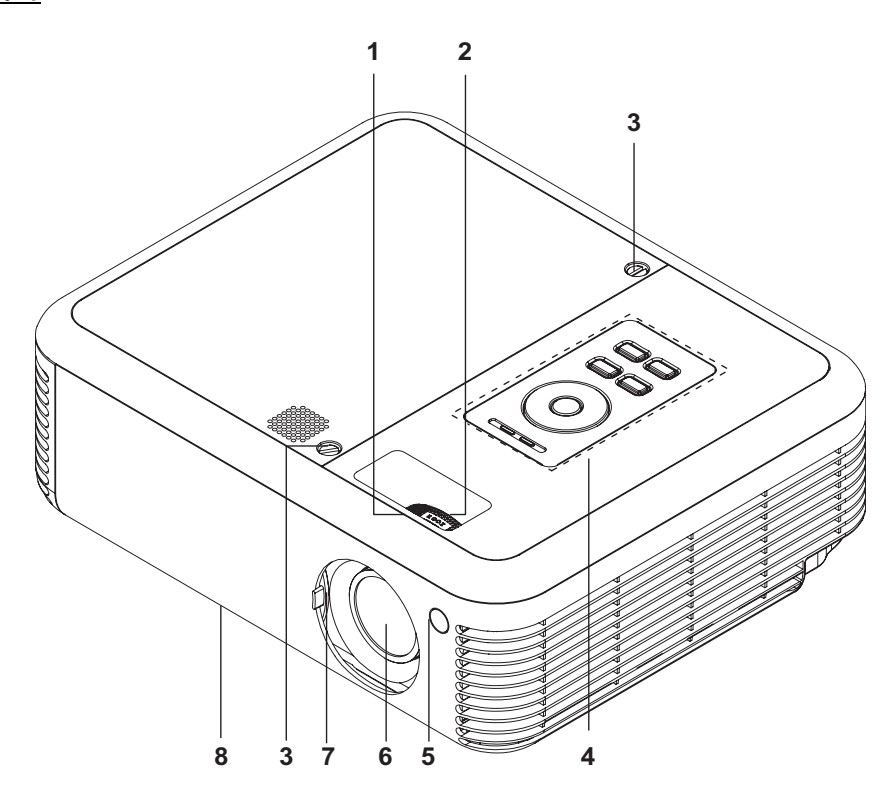

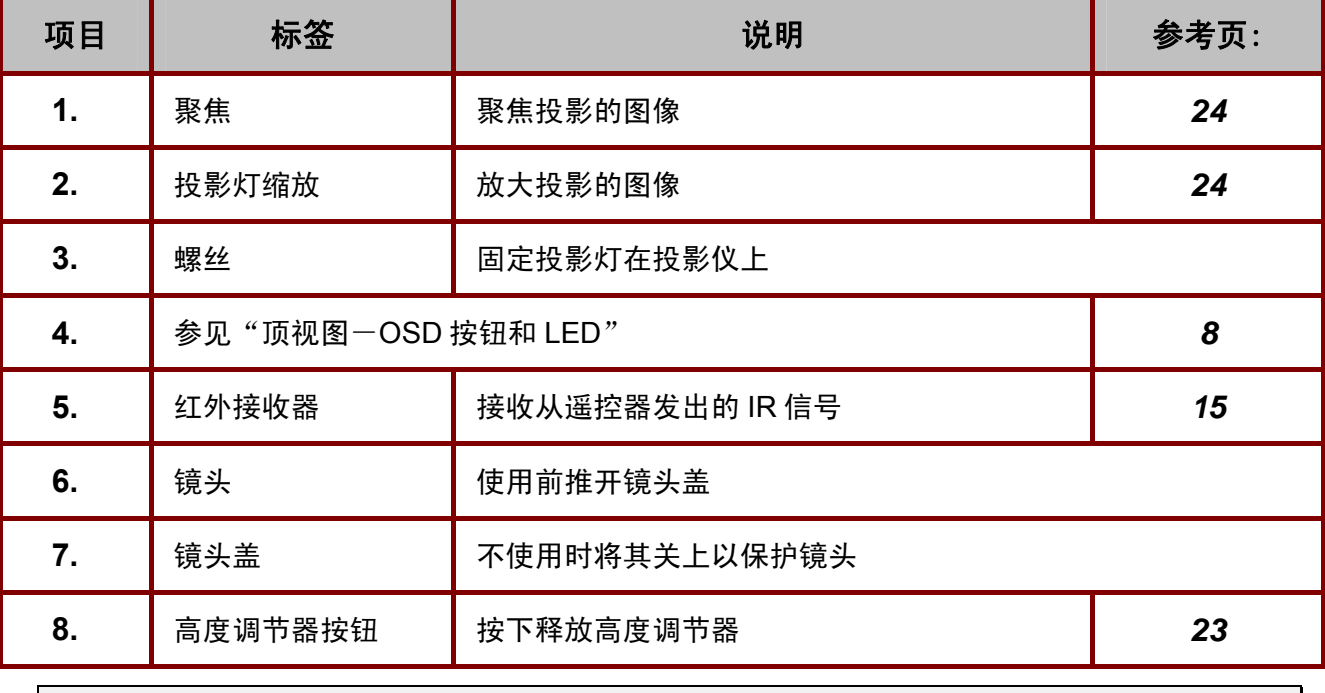

重要说明:

投影仪的通风口可以保证良好的通风环境,使投影仪灯泡保持较低的温度。不要堵住任何通风口。

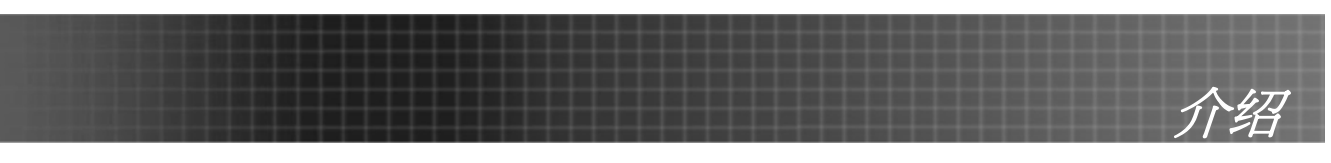

<span id="page-7-0"></span>顶视图 *- OSD* 按钮和 *LED*

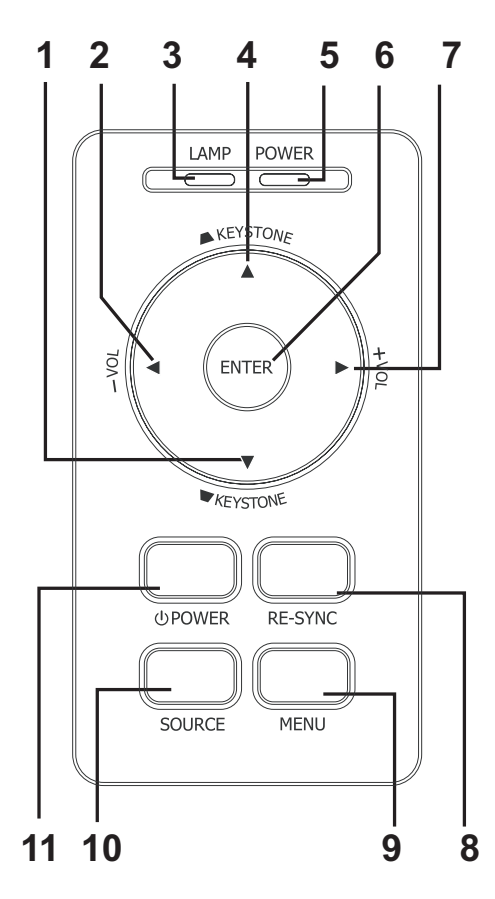

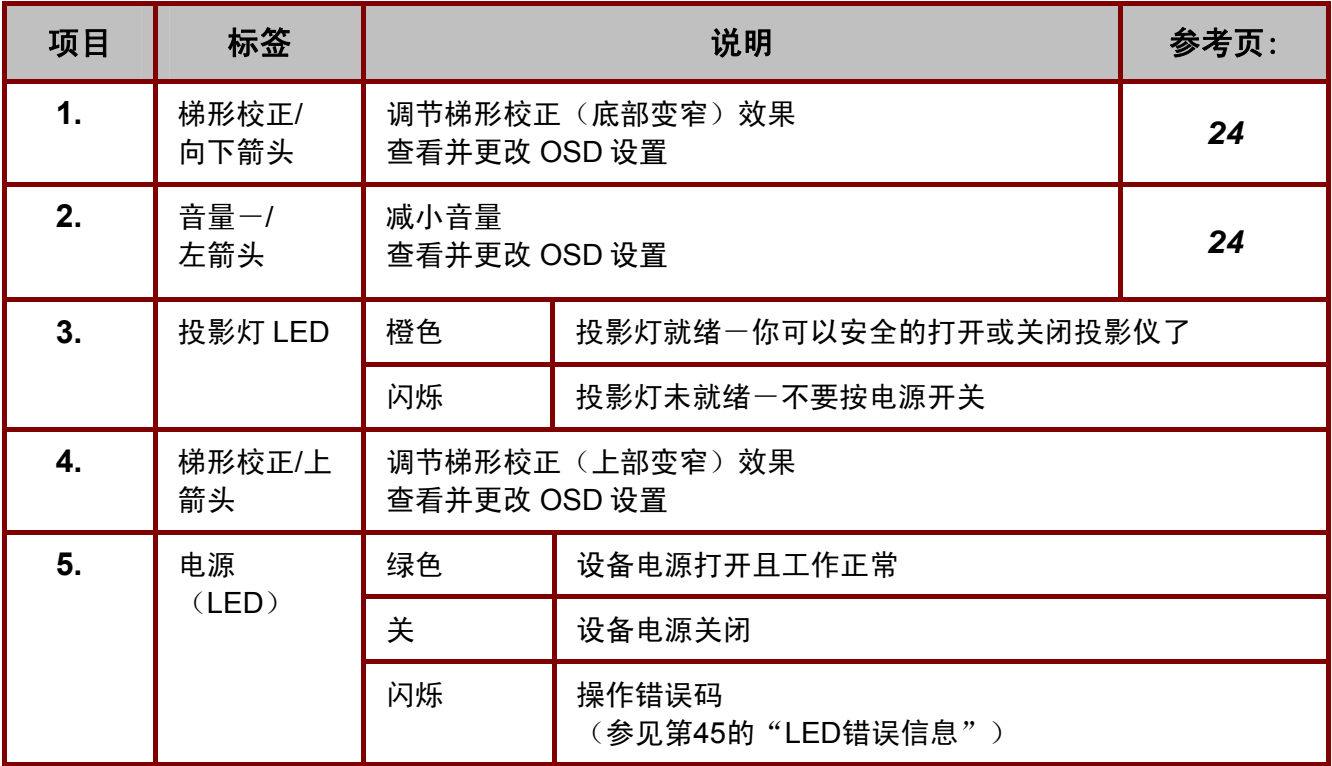

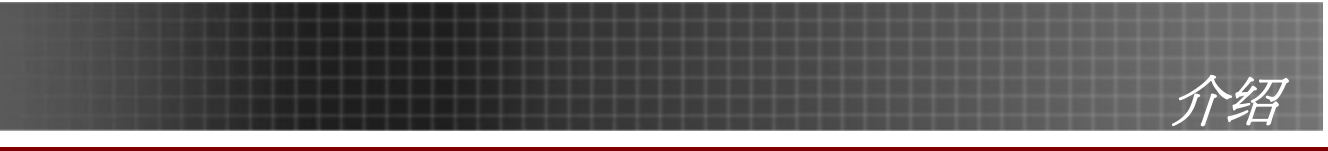

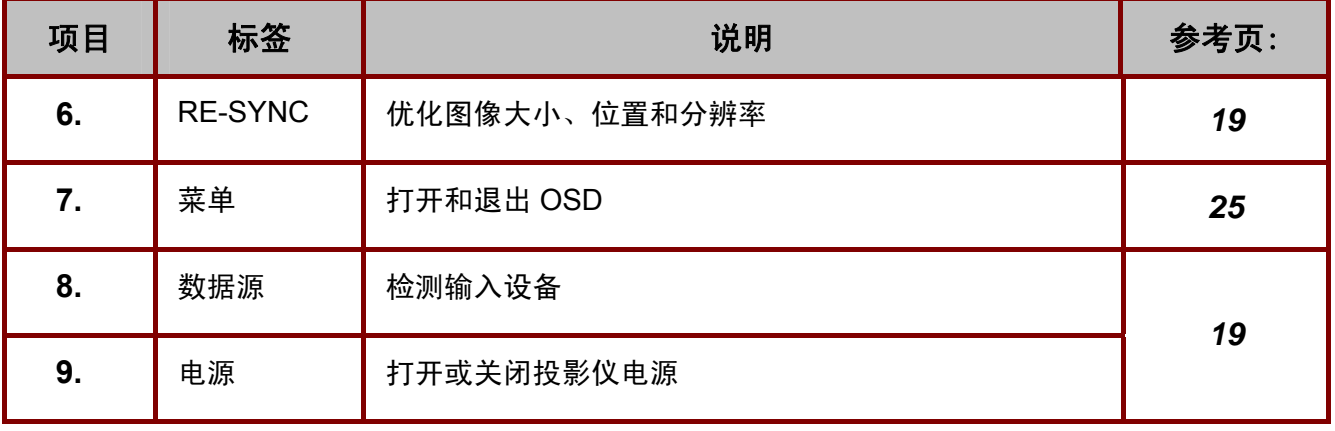

介绍

后部视图

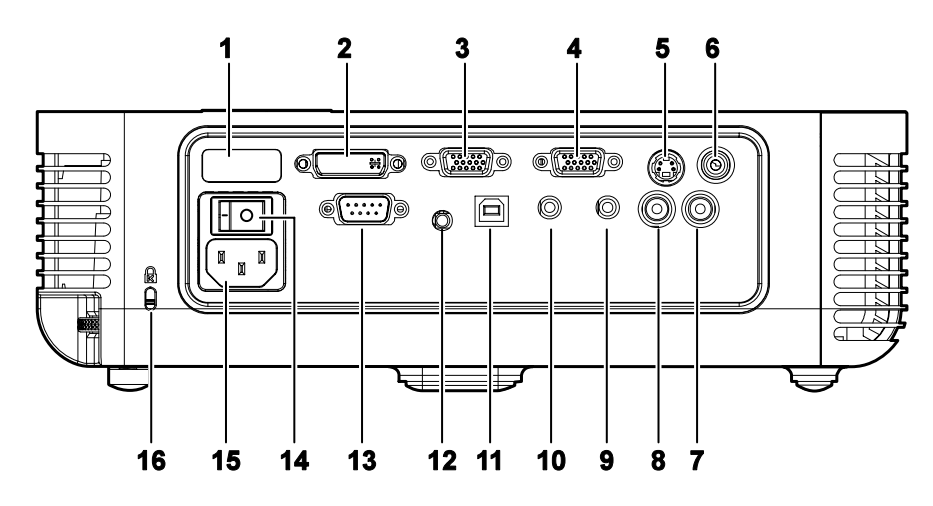

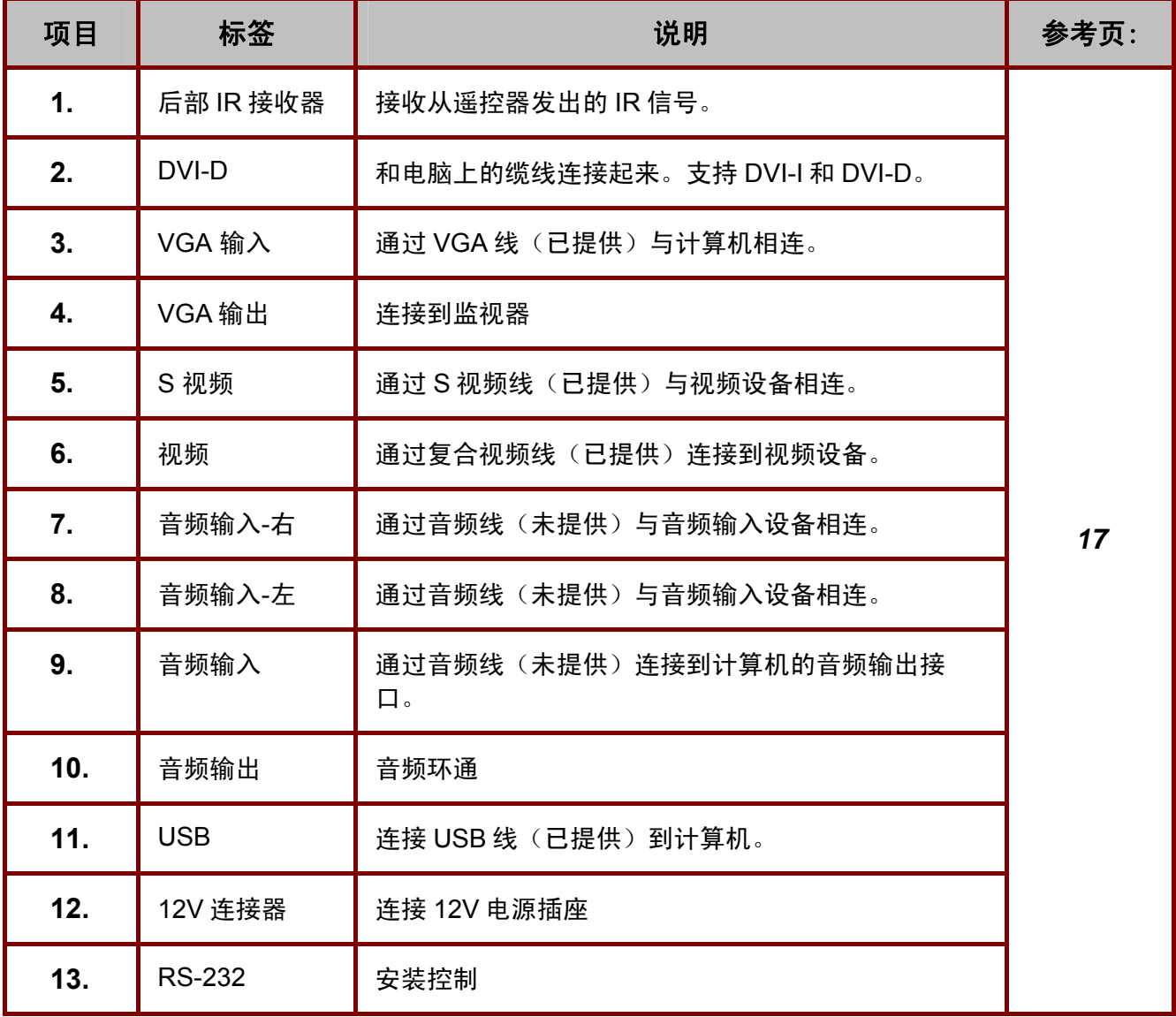

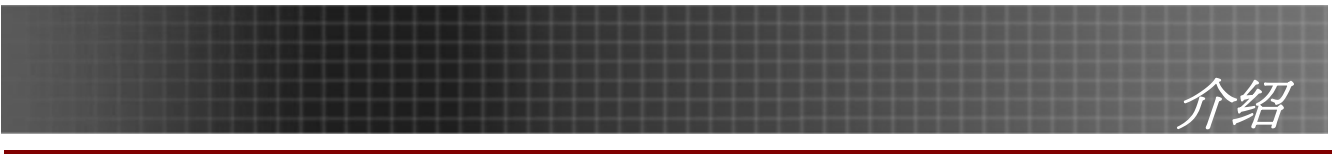

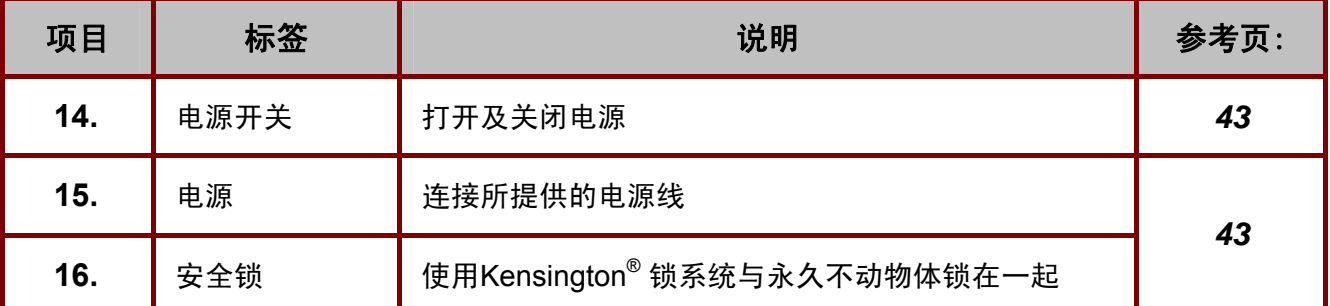

### 注意:

如果您的视频设备既有 S 视频,又有 RCA 插孔(复合视频),则请连接到 S 视频接口。 S 视频提供 质量更好的信号。

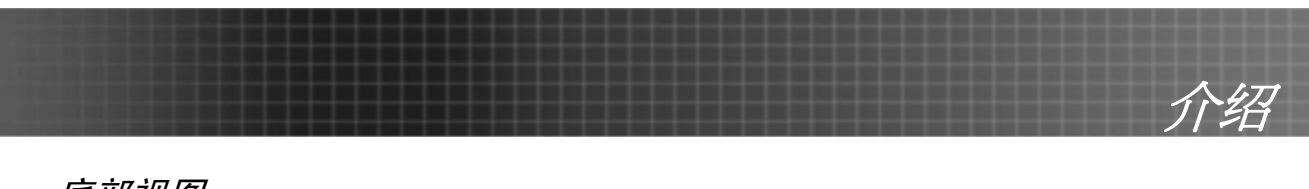

底部视图

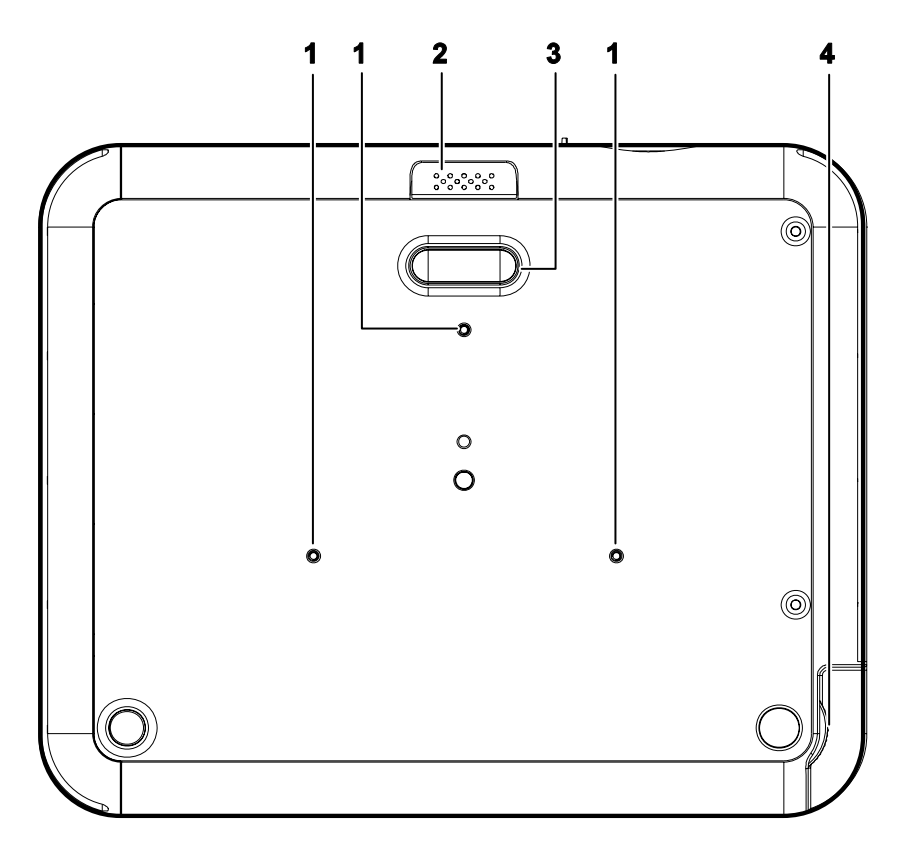

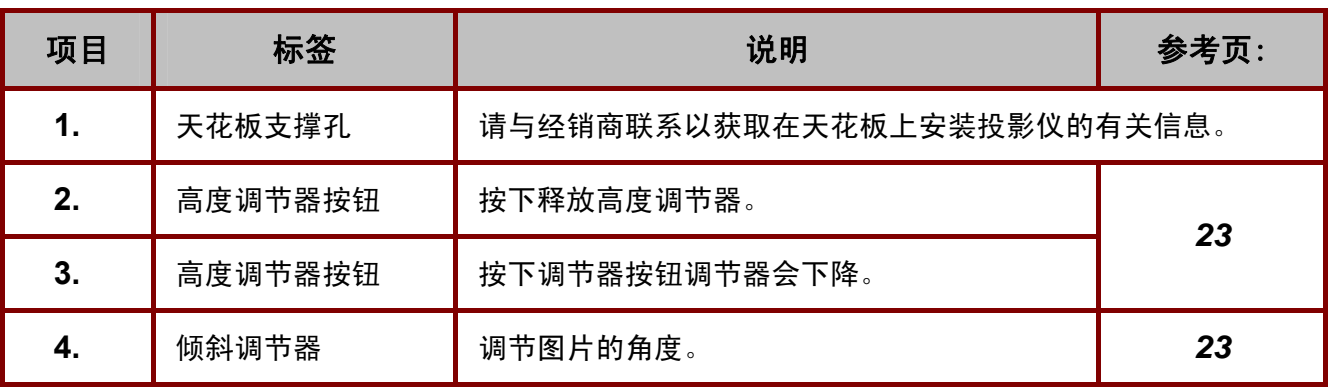

注意: 对于天花板安装,使用规定的安装硬件和 *M3* 螺丝,最大螺丝长度 *8 mm*(*0.31* 英寸)。 <span id="page-12-0"></span>遥控

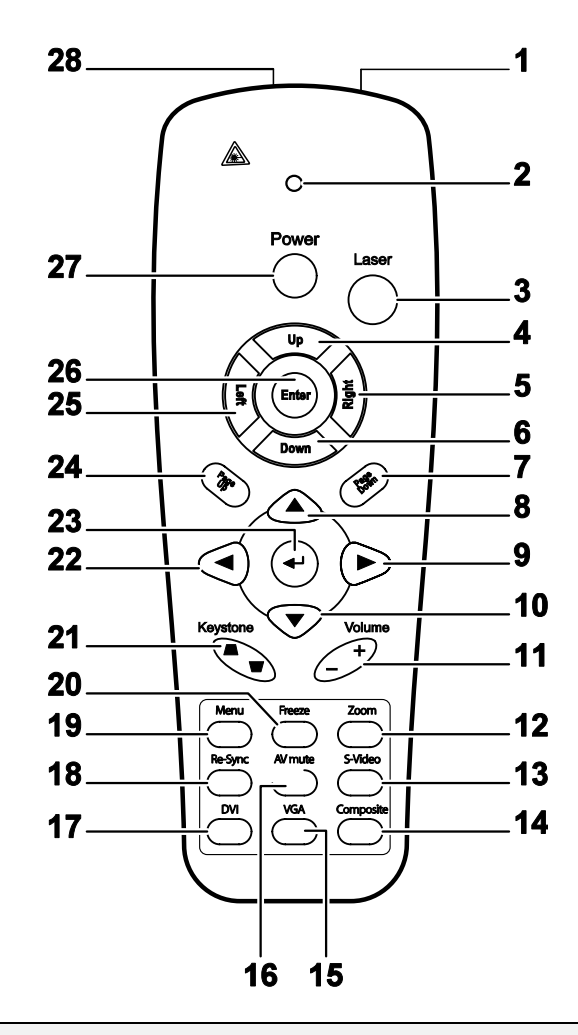

介绍

#### 重要说明:

*1.* 避免在明亮的荧光灯打开时使用投影仪。某些高频荧光灯可能会干扰遥控器操作。

*2.* 确定遥控器和投影仪之间没有障碍物。如果遥控器和投影仪之间有障碍物,遥控信号可能会被某 些如投影仪屏幕之类的反射表面弹回。

*3.* 投影仪上的按钮和键与遥控器上的相关按钮具有同样的功能。本用户手册描述的功能是基于遥控 器的。

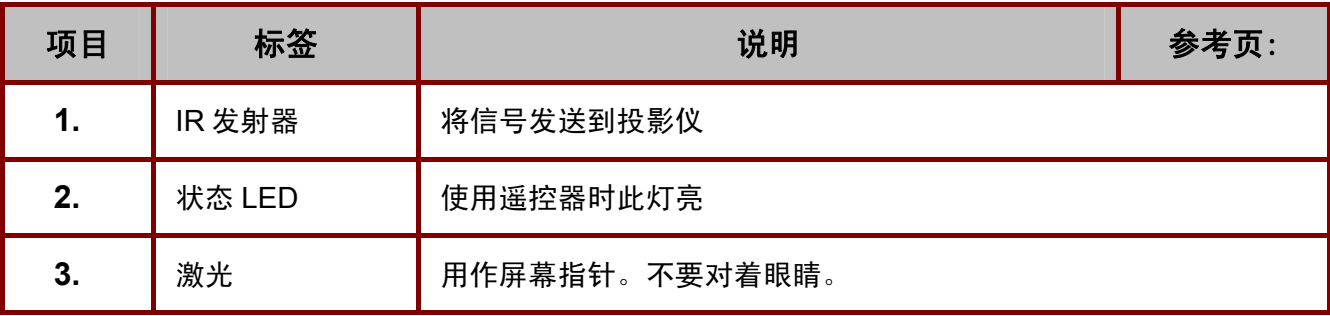

**13** 

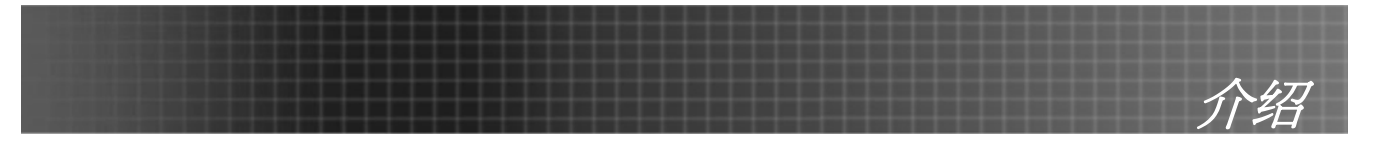

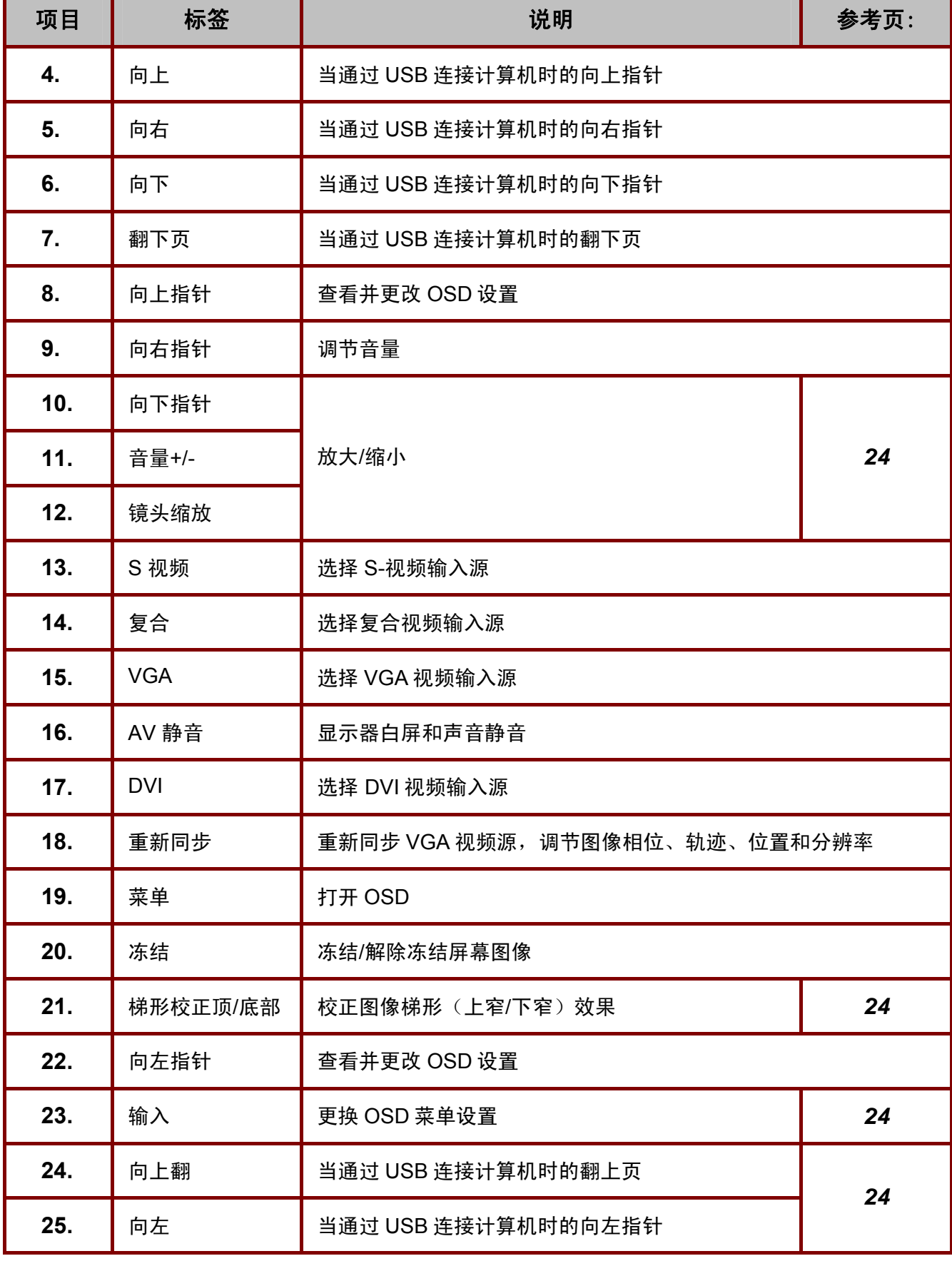

<span id="page-14-0"></span>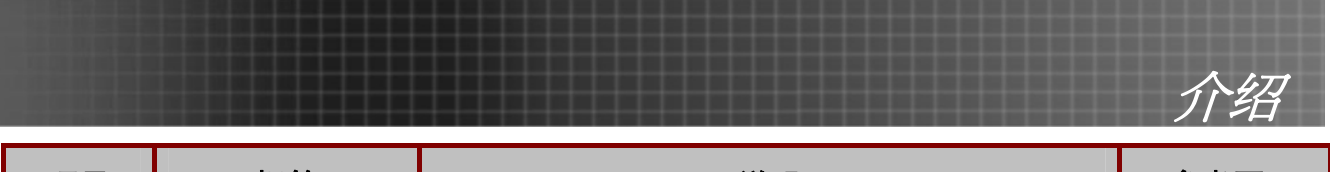

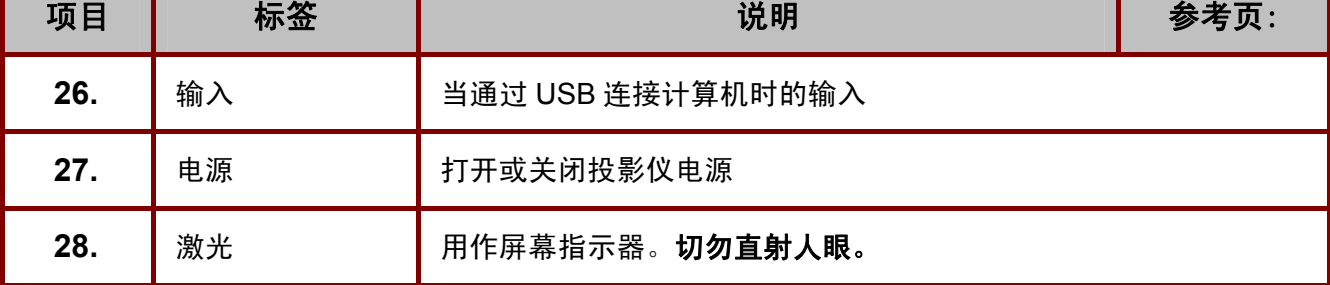

当通过 *USB* 线与计算机相连时,此遥控器只能与一台计算机相连。连接计算机与投影仪的线缆仅用 于放映目的。

#### <span id="page-14-1"></span>遥控器操作范围

此遥控器使用红外传输控制投影仪。无需将其直接对准投影仪。只要不将遥控器垂直对着投影仪的侧 面或后面,遥控器即可在 10 米左右(33 英尺)的范围内正常工作, 并且与投影仪上下可各成 30 度 角。

#### 投影仪和遥控器按钮

可使用遥控器或投影仪顶部的按钮对投影仪进行操作。使用遥控器可执行投影仪的所有操作,而使用 投影仪上的按钮只能执行部分操作。下图显示了遥控器和投影仪上的相应按钮。

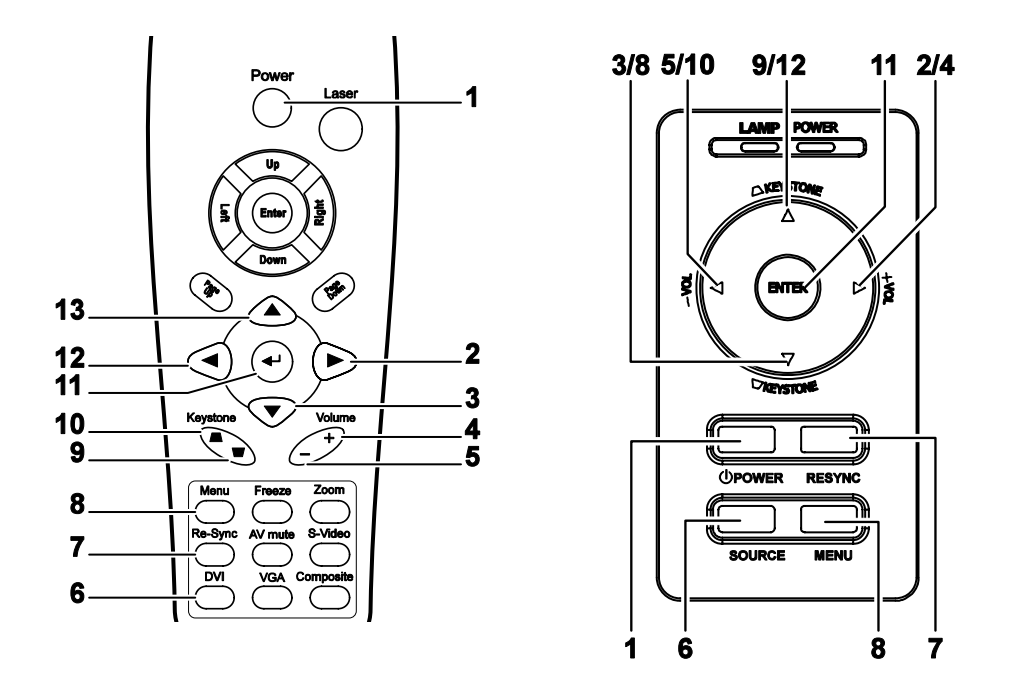

投影仪上的某些按钮具有两种功能。例如,投影仪功能项的 9/12 即同时充当"梯形校正"按钮和 OSD 菜单中的"向上指针"按键。

<span id="page-15-0"></span>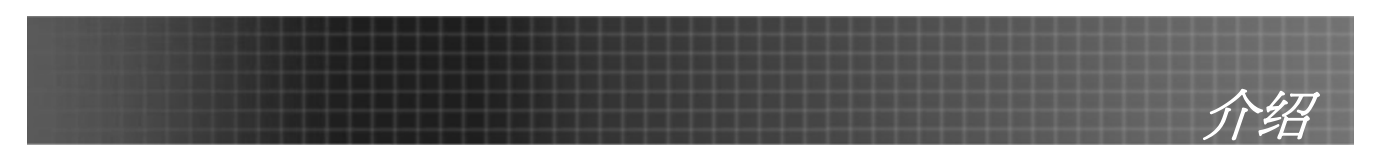

# 装入遥控器电池

**1.** 按箭头方向滑动电池盒盖,取下盖 子。

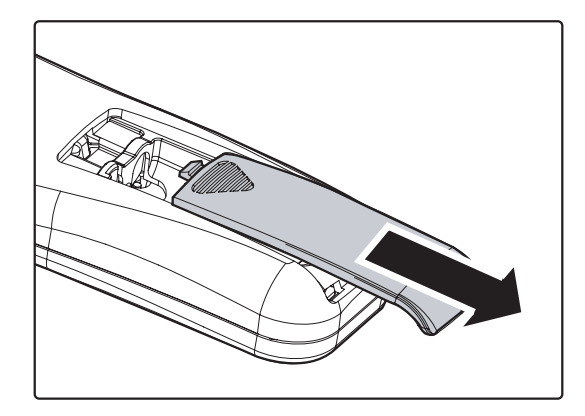

**2.** 按图示电池极性(+/-)放入提供的电 池。

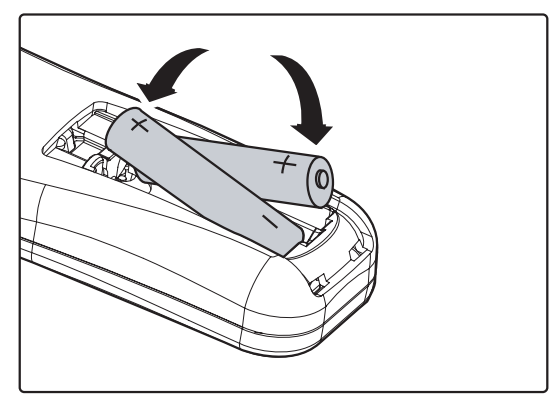

**3.** 重新合上盖子。

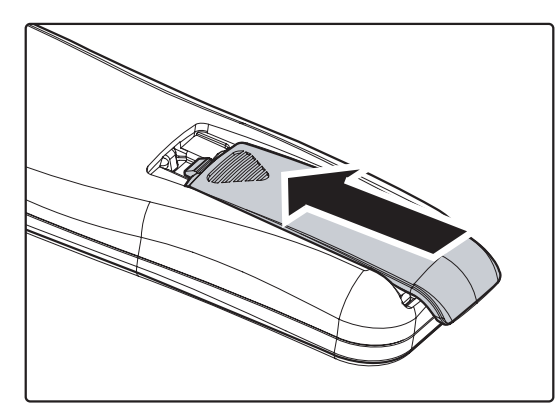

### 告诫:

- *1.* 仅使用 *AAA* 电池。(碱性电池尤佳)
- *2.* 根据当地法律法规处理废旧电池。
- *3.* 长期不使用投影仪时,请取出电池。

<span id="page-16-0"></span>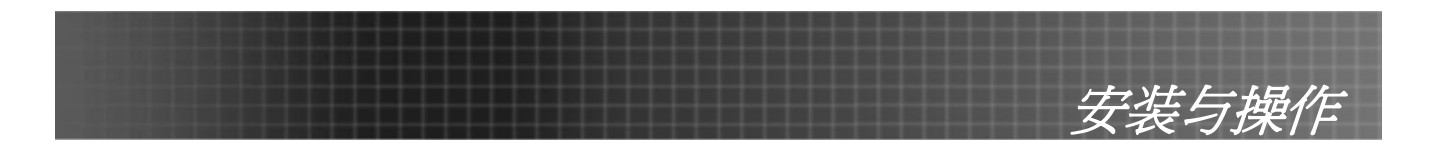

# <span id="page-16-1"></span>连接输入设备

可以同时将台式机、笔记本和视频设备连接到投影仪。视频设备包括 DVD、VCD、和录像机,以及摄 像机和数码相机。查看连接设备的使用手册,确认该设备具有相应的输出接口。

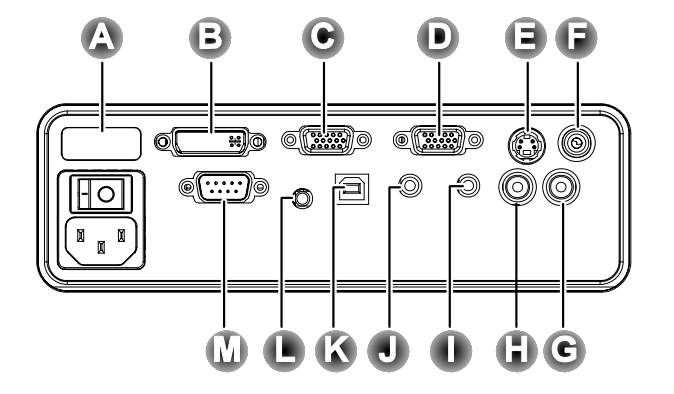

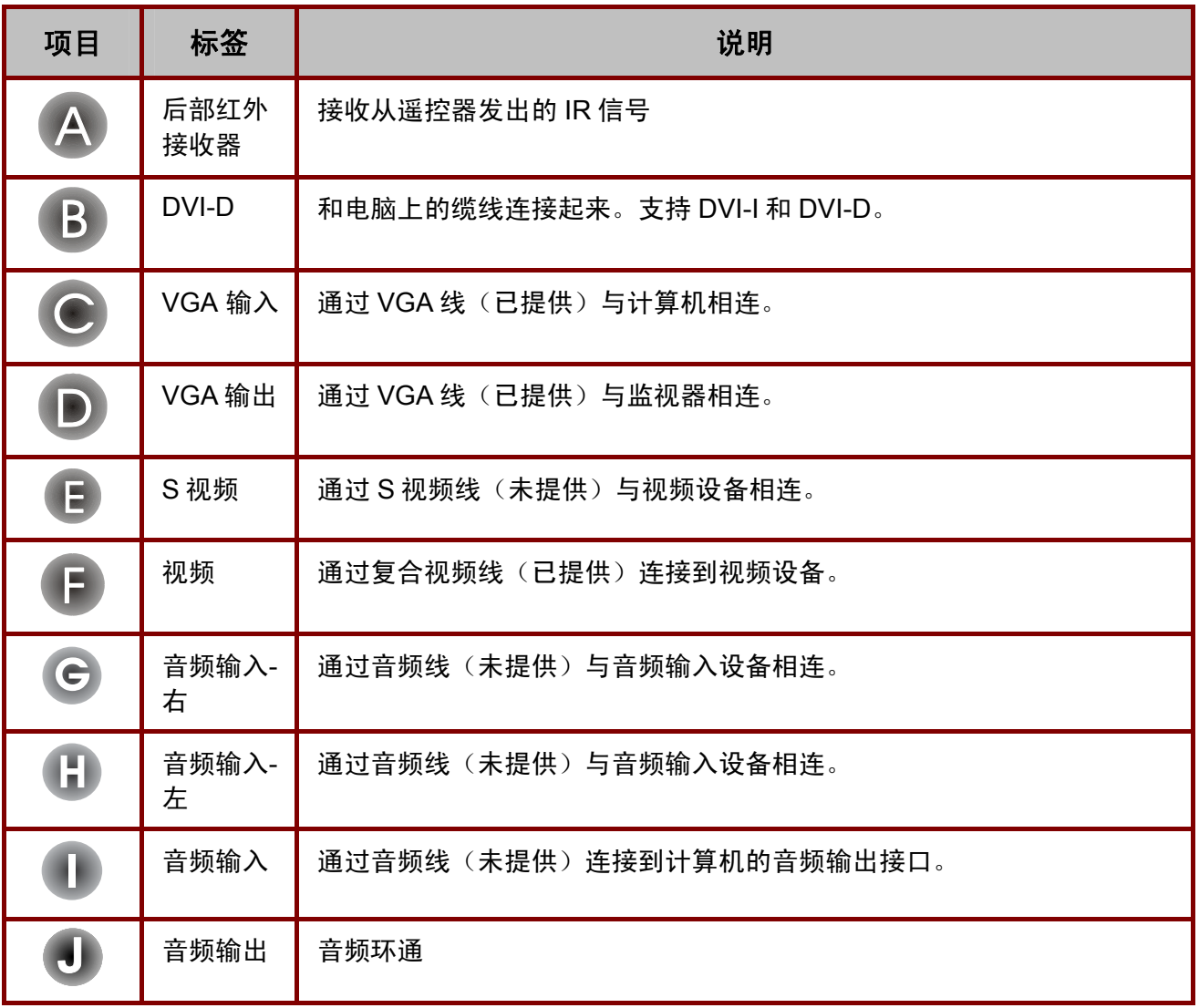

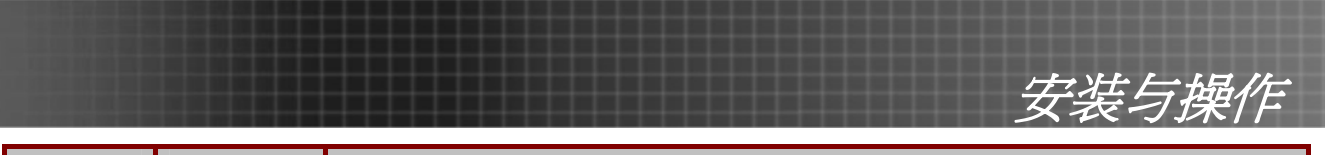

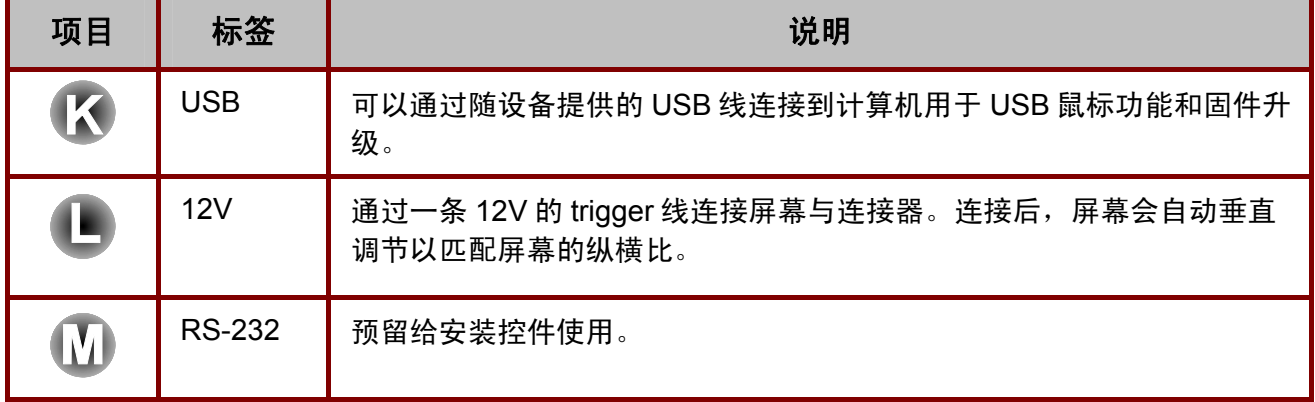

警告: 为安全起见,请在连接前断开投影仪和要连接设备的所有电源。

# <span id="page-18-1"></span><span id="page-18-0"></span>启动和关闭投影仪

- **1.** 滑开镜头盖。
- **2.** 连接电源线到投影仪**[A]**。连接另一端到墙 插座。开关**[B]** 由关 **(O)** 为开 **( — )**
- **3.** 电源 LED 和投影仪上的投影灯 LED 亮 起。启动已连接的设备。
- **4.** 确保投影灯LED呈橙色稳定发亮(不闪 烁),然后按电源按钮打开投影仪。

显示投影仪闪烁屏并检测到连接的设备。 如果连接的设备是PC,按下该计算机键盘 上适当的键可以将显示输出切换至投影 仪。(请查阅PC用户手册,确定用于切换 显示输出的适当的Fn热键。)

如果安全锁启用,请参见第[21](#page-20-1)页的"设置 访问密码(安全锁)"。

- **5.** 如果连接了多个输入设备,请重复按"来 源"按钮,以便在多个设备之间进行切 换。 (DVD 和 HDTV 通过 VGA 连接器提供)
- **6.** 要关闭投影仪,请按电源按钮。之后,投 影仪准备关机,并显示"请稍候…"消 息。

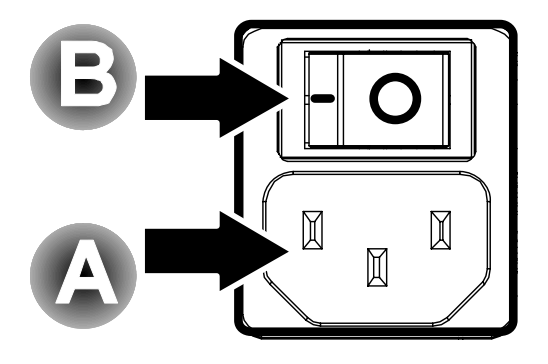

安装与操作

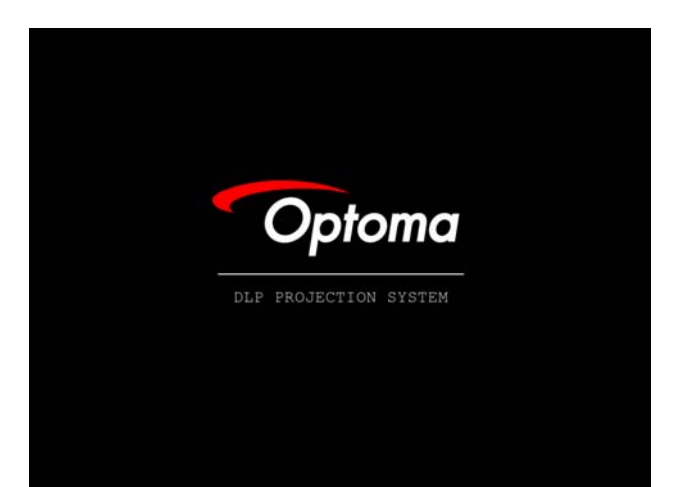

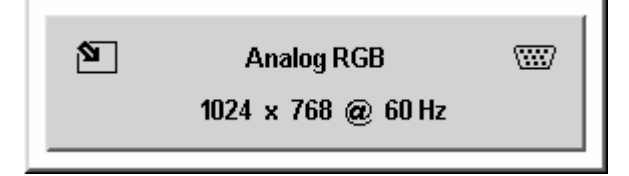

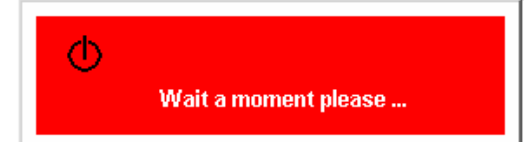

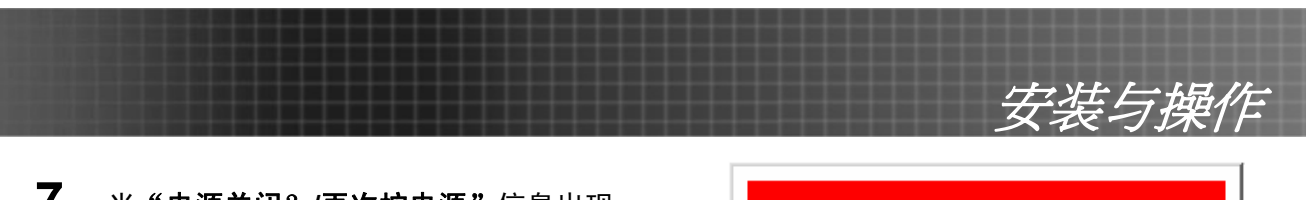

**7.** 当"电源关闭?**/**再次按电源"信息出现, 按电源按钮。投影仪将关闭。

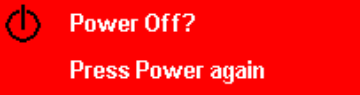

**8.** 当投影灯 LED 停止闪烁,关闭主电源开 关。

告诫: 在"投影仪就绪"*LED* 停止闪烁(投影仪冷却完全)前不要拔出电源线。

<span id="page-20-0"></span>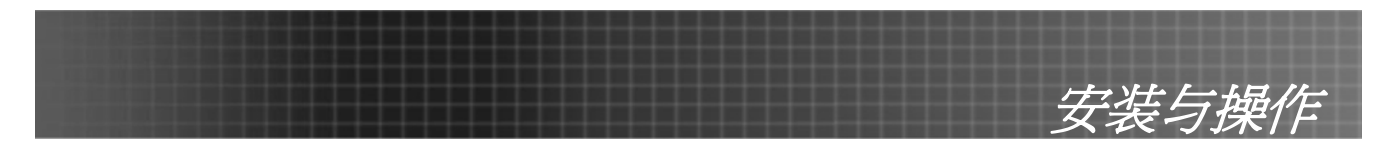

# <span id="page-20-1"></span>设置访问密码(安全锁)

你可以利用光标(箭头)键设置口令,以防止未经授权使用投影仪。当启用口令后,当你打开投影仪 电源后必须输入口令。(有关使用OSD菜单的帮助信息,参见第[25](#page-24-2)页的"浏览OSD"和第[26](#page-25-1)页的"设 置OSD语言"。)

#### 重要说明:

将口令放在安全的地方。没有口令,你将不能使用投影仪。如果你把口令丢了,请联系你的销售商以 了解清除口令的相关信息。

- **1.** 按菜单按钮打开 OSD。
- $2$ . 按<▶指针按钮移动到管理菜单。
- 3. 按AV指针按钮选择安全。
- 4. 按◆▶指针按钮选择启用。(白色文本 为被选择。) 口令对话框自动出现。

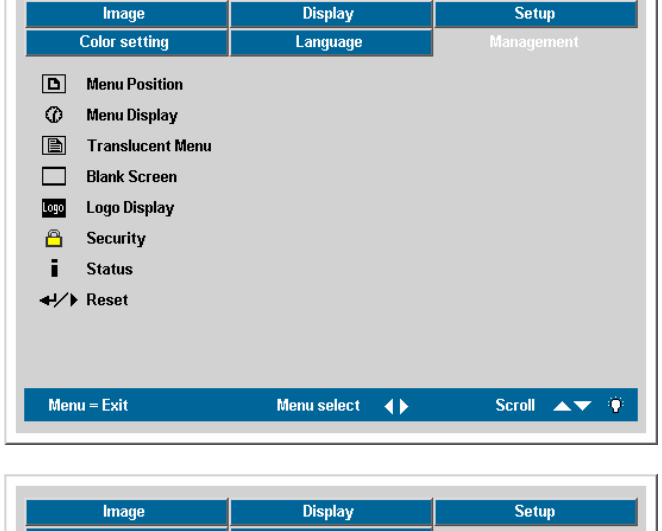

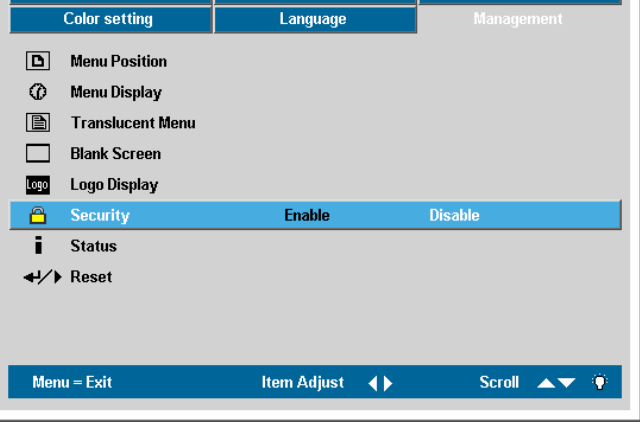

**5.** 你可以在口令区域内使用以下四个 键: ▲ ▼ → ▶。你可以使用包括按 5 次同样箭头的组合方法进行设置,但不 能少于 6 个箭头。 以任何顺序按光标键设置口令。当你确 认了口令后,OK 出现。

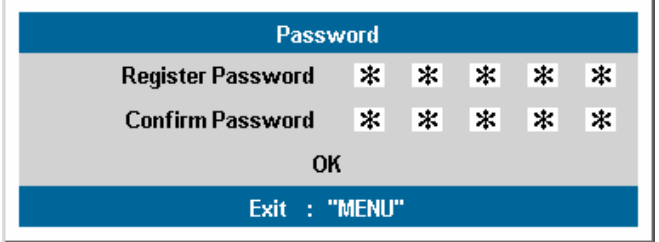

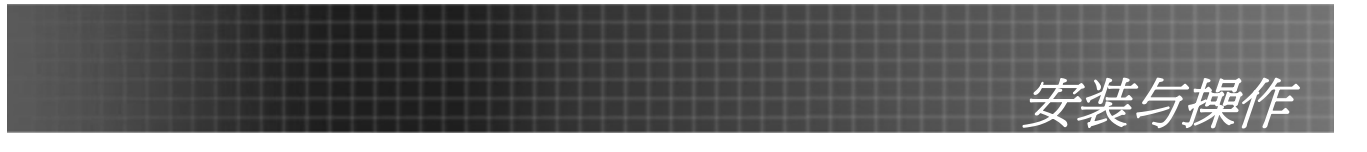

**6.** 每次打开投影仪后,口令对话框就会出 现。

> 按第 5 步设置口令的顺序输入。(按菜 单按钮取消错误口令输入。)

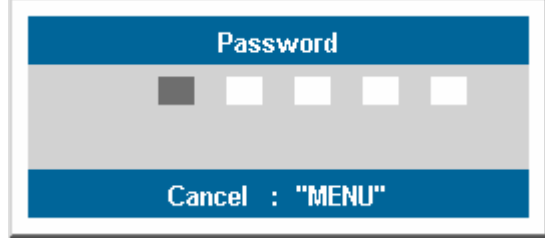

<span id="page-22-0"></span>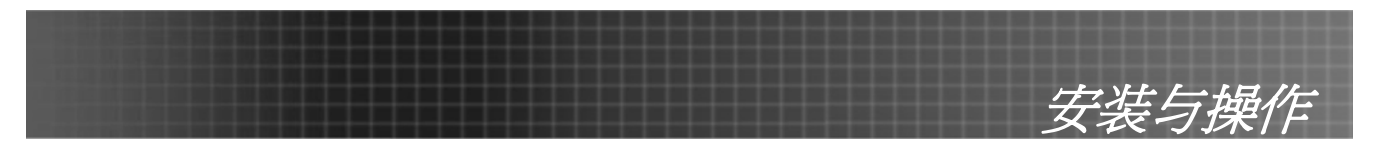

# <span id="page-22-1"></span>调节投影仪高度

在安装投影仪时注意下列事项:

- 投影仪桌或台应当水平且稳定。
- 投影仪的位置与屏幕垂直。
- 确保线不绊人或不会导致投影仪摔下来。

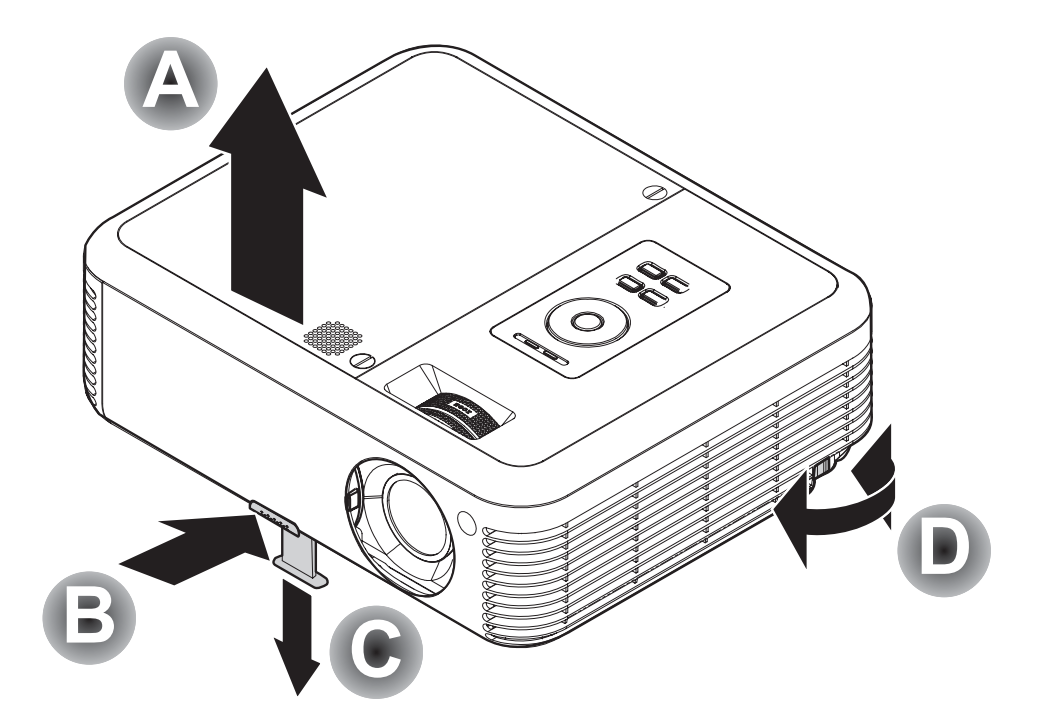

- **1.** 要提升投影仪的高度,请抬起投影仪 **[A]**,并按下高度调节器按钮 **[B]**。 高度调节器的位置下降 [C]。
- **2.** 要降低投影仪的高度,请按高度调节器按钮,并向下压投影仪的顶部。
- **3.** 要调节图像角度,左右旋转倾斜调节器 **[D]** 直到出现所需要的角度。

<span id="page-23-0"></span>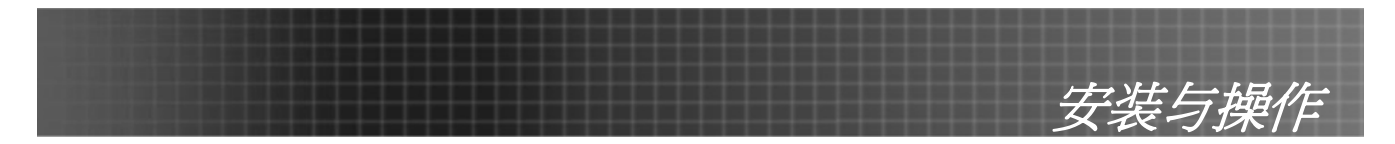

# <span id="page-23-1"></span>调节缩放、焦距和梯形校正

- 1. 使用图像-缩放控件(仅 在投影仪上有)调整投 影图像和屏幕的大小 B 。
- 2. 使用图像-聚焦控件(仅 在投影仪上有)使投影 图像更加清晰。 A

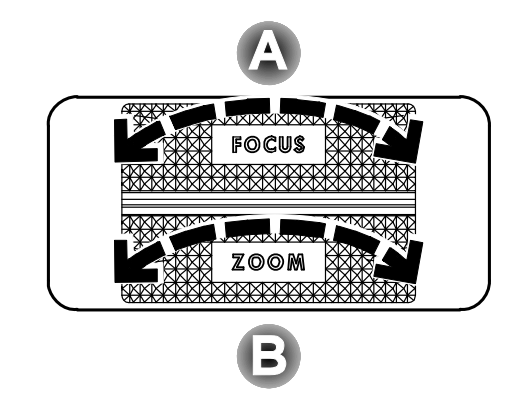

**3.** 在遥控器上按梯形校 正。 屏幕上出现梯形校正控 件。

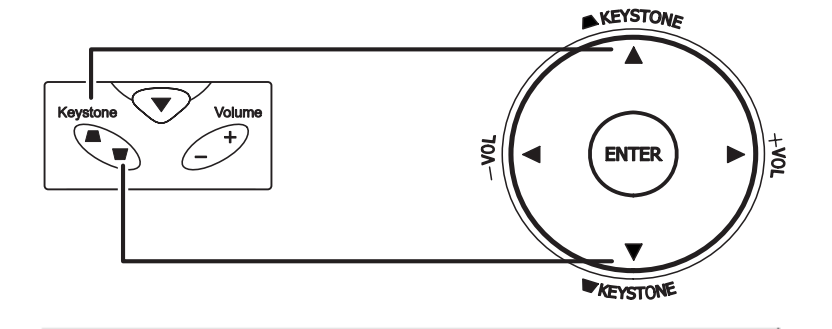

 $\bf{0}$ 

**4.** 使用梯形校正按钮修正 图像变形。

# 调节音量

- **1.** 在遥控器上按音量+/- 。 音量控件出现在屏幕 上。
- **2.** 使用音量+/- 按钮调节音 量。

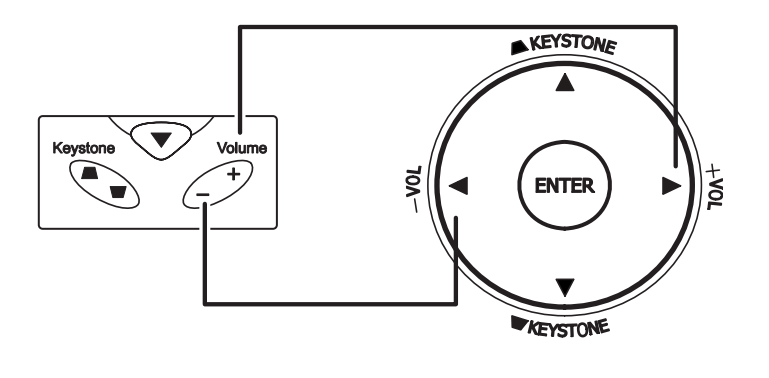

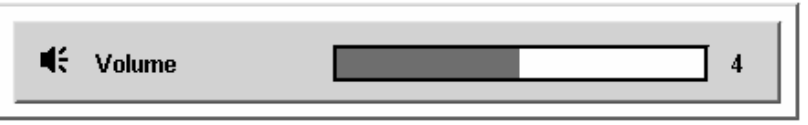

**3.** 按静音按钮关闭音量。

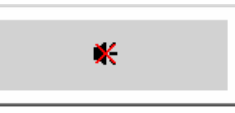

 $\triangle$  Keystone

<span id="page-24-0"></span>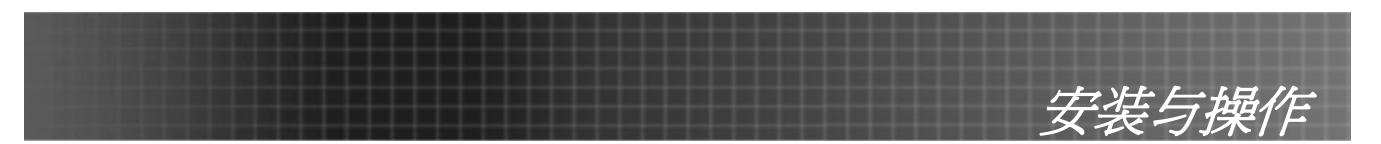

# <span id="page-24-2"></span><span id="page-24-1"></span>屏幕显示菜单控件

投影仪具有屏幕显示(OSD),您可以利用 OSD 调整图像和更改各种设置。

# 浏览*OSD*

可使用遥控器或投影仪顶部的按钮来浏览和更改 OSD 的设置。下图显示了遥控器和投影仪上的相应按 钮。

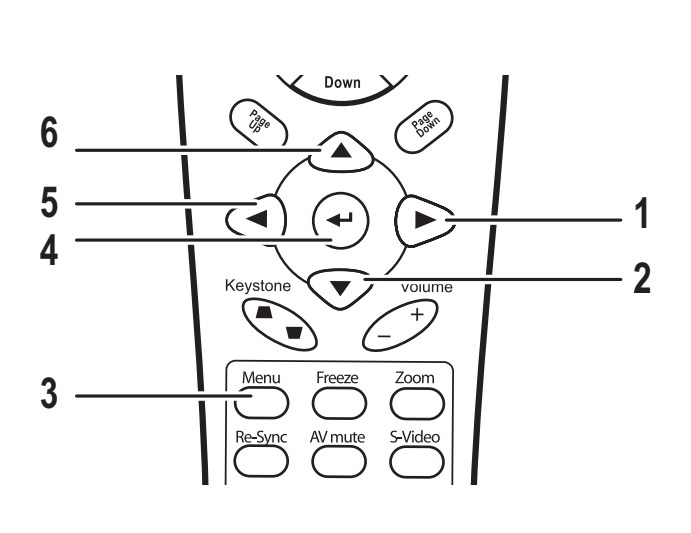

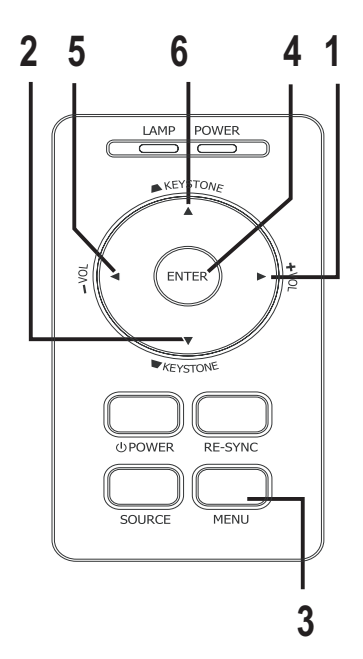

- 1. 打开 OSD, 按**菜单**按钮。
- 2. 有 6 个菜单。按◀▶指针按钮可在菜单间移动。
- 3. 按▲▼指针按钮可在一个菜单内上下移动。
- 4. 按 ◀ ▶更改设置值, 然后按输入或 ▶ 确认新的 设置。
- 5. 按菜单关闭 OSD 或离开子菜单。

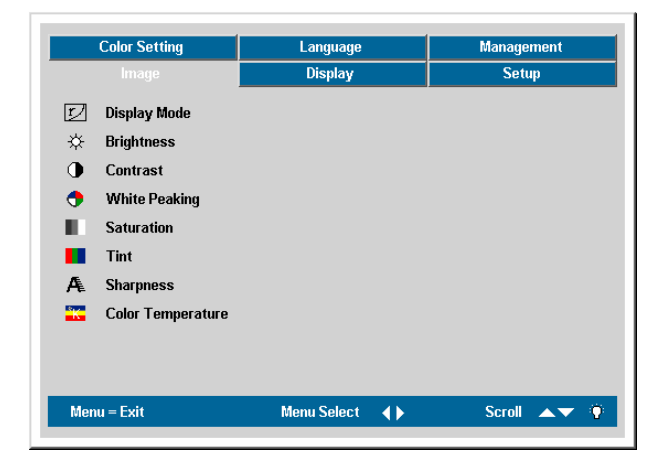

#### 注意:

根据视频源的不同,并不是所有 *OSD* 都可用的。例如:在设置菜单中的垂直*/*水平位置菜单仅用于与 *PC* 连接时。不可用于进入更改设置的项目显示为灰色。

<span id="page-25-0"></span>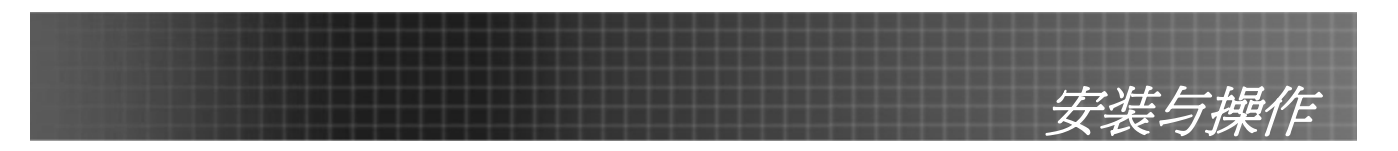

# <span id="page-25-1"></span>设置 **OSD** 语言

阅读本章节时,您可能要参考投影仪上的 OSD。在进行其他操作之前,应先设置首选的 OSD 语言。 (默认语言为英语。)

1. 按菜单按钮。出现图像菜单。

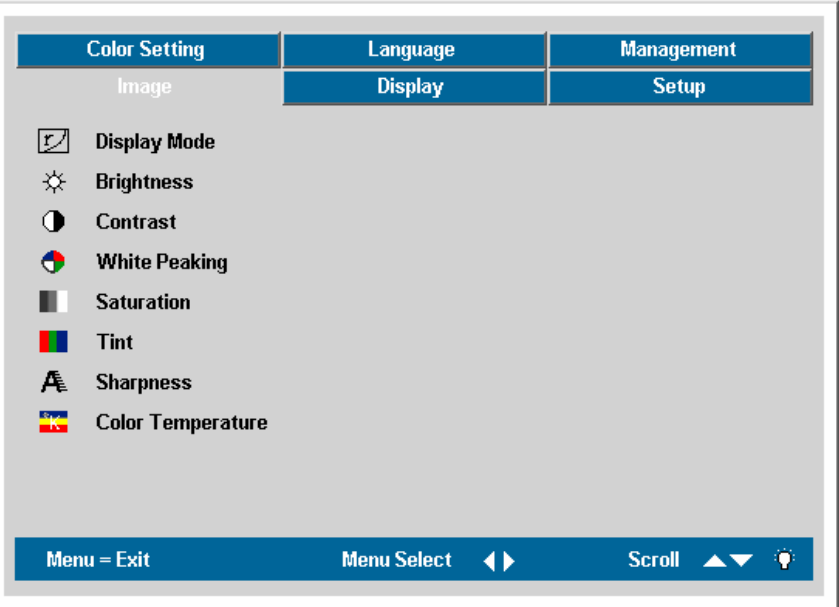

2. 按◀▶指针按钮, 突出显示语言。

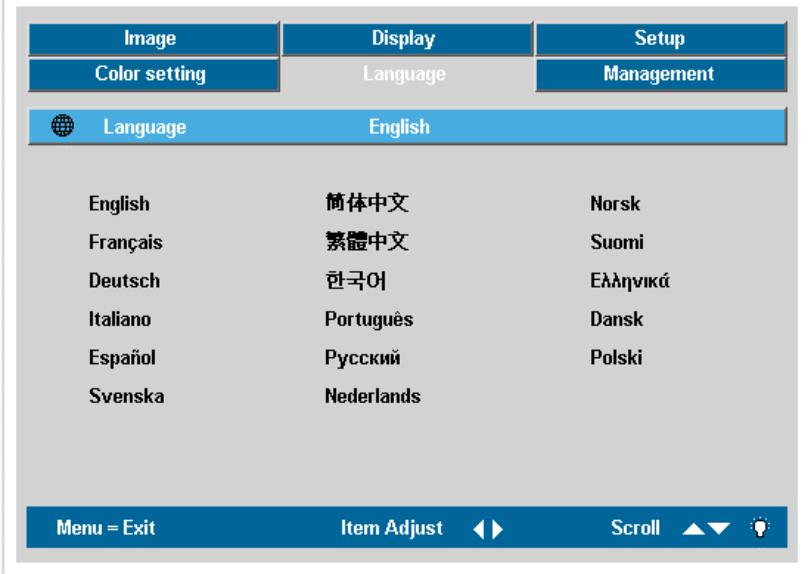

- 3. 按▲▼指针按钮, 突出显示语言。
- 4. 按◀▶指针按钮直到你所需要的语言显示出来。
- 5. 按两次菜单按钮关闭 OSD。

菜单设置

# <span id="page-26-0"></span>**OSD** 菜单要览

根据以下图示可以迅速找到设置并确定设置的范围。

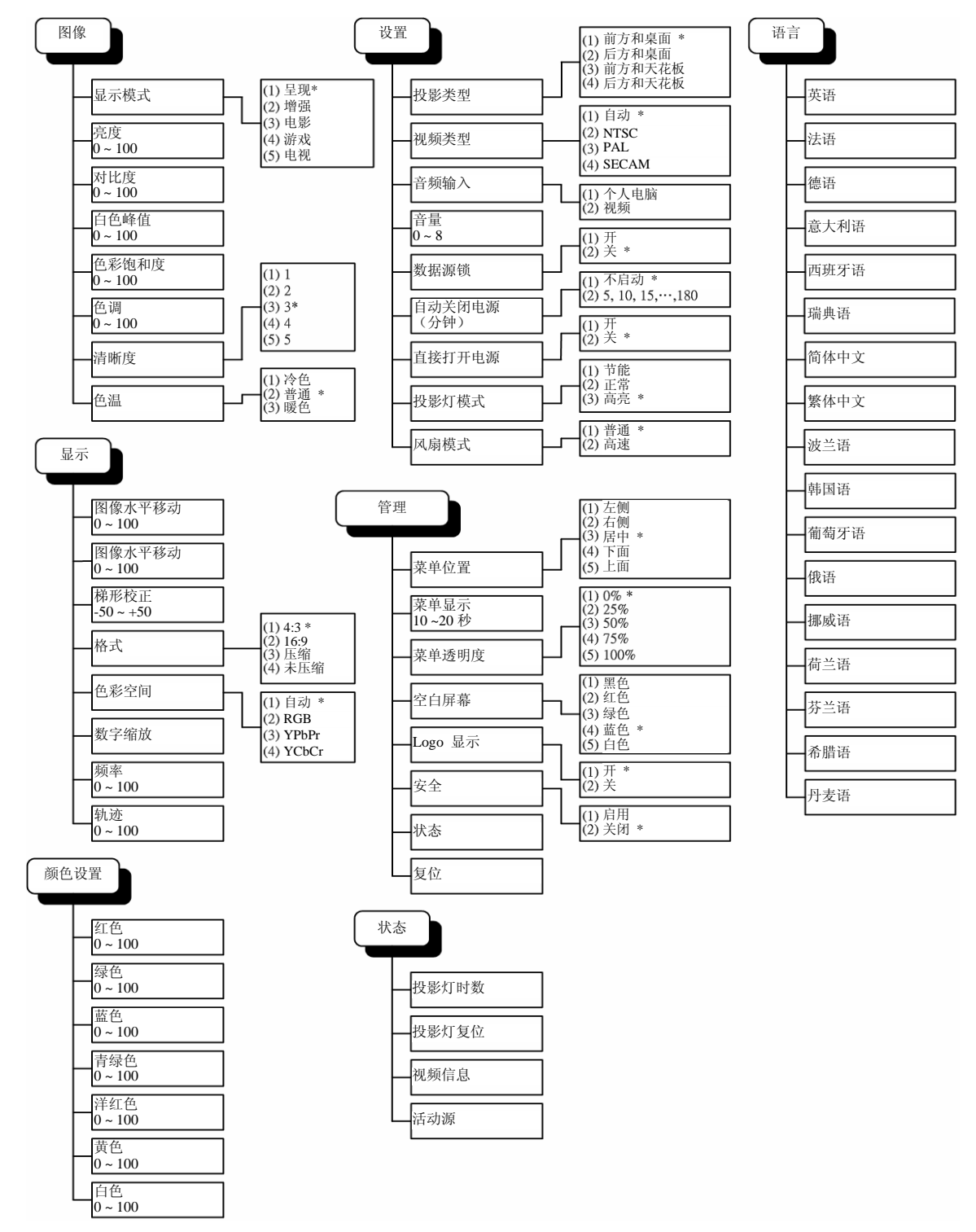

\* 表示投影仪上的默认设置。

<span id="page-27-0"></span>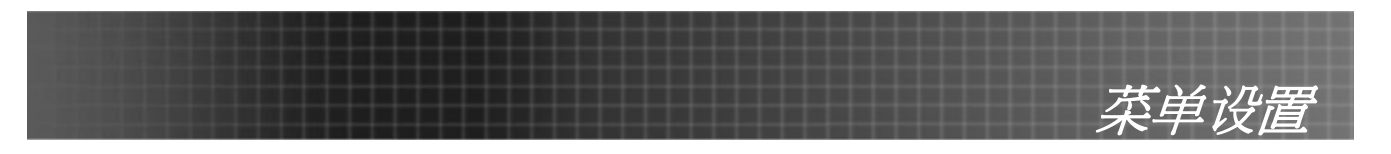

# 图像菜单

按**菜单**按钮打开 OSD 菜单。\* 按<sup>◀▶</sup>指针按钮移动到**图像**菜单。按▲▼指针按钮可在此**图像**内上下移 动。按 ◆ 更改设置值, 然后按输入或 ▶ 确认新的设置。

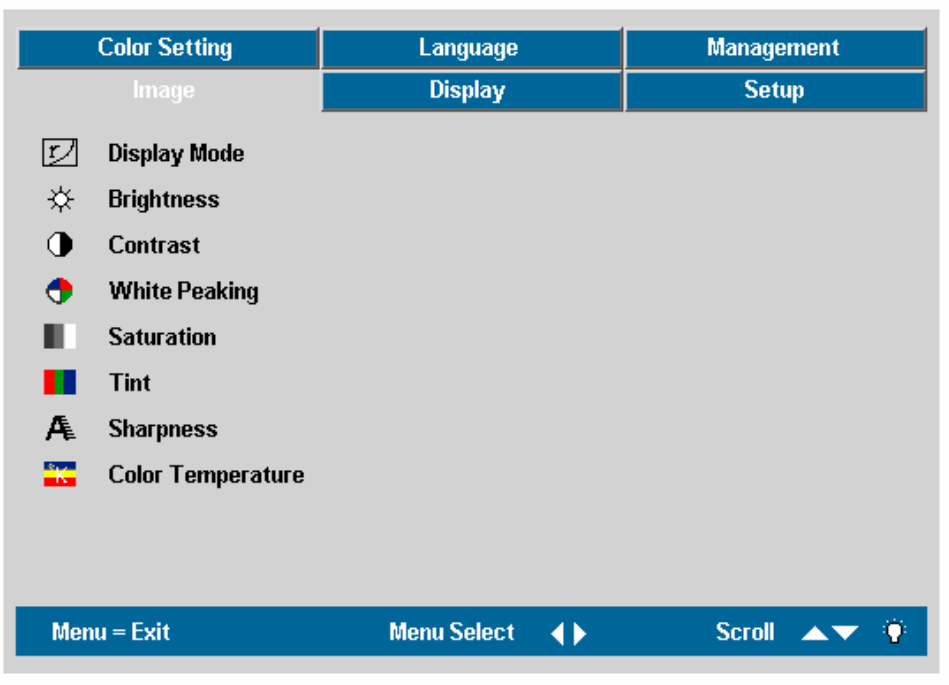

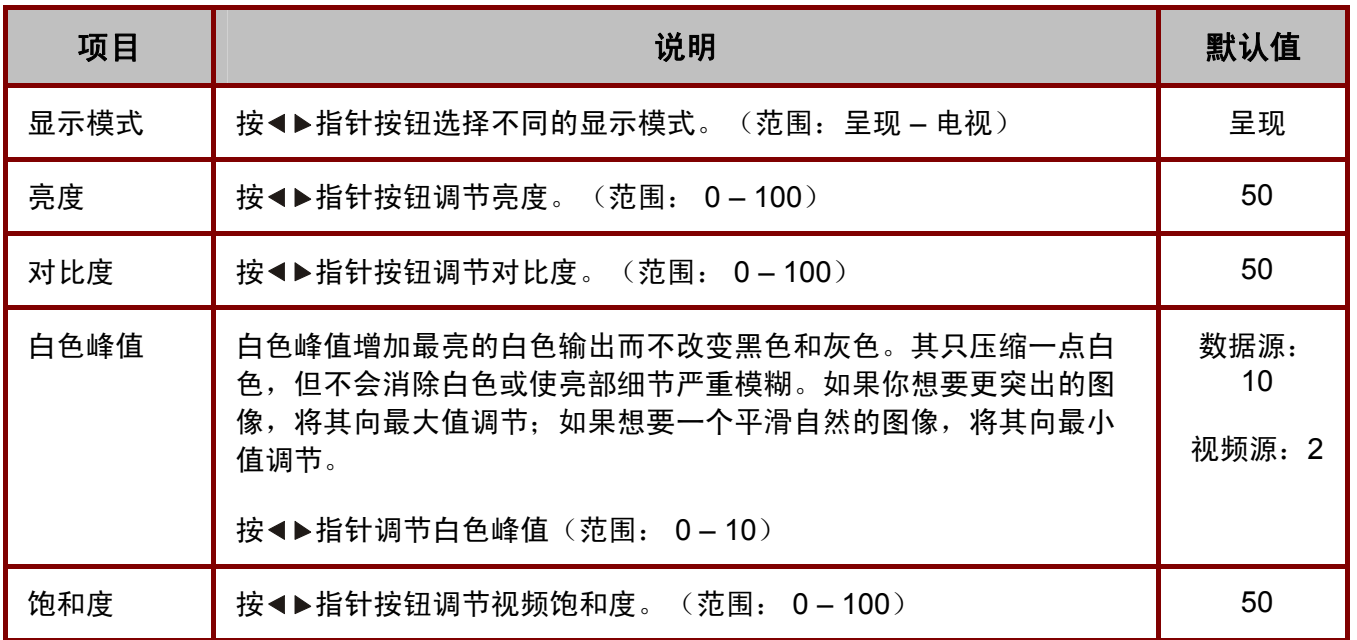

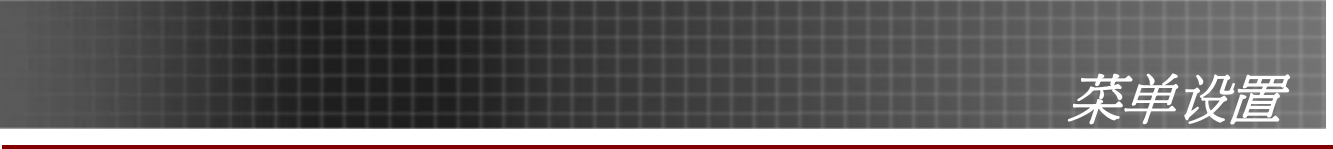

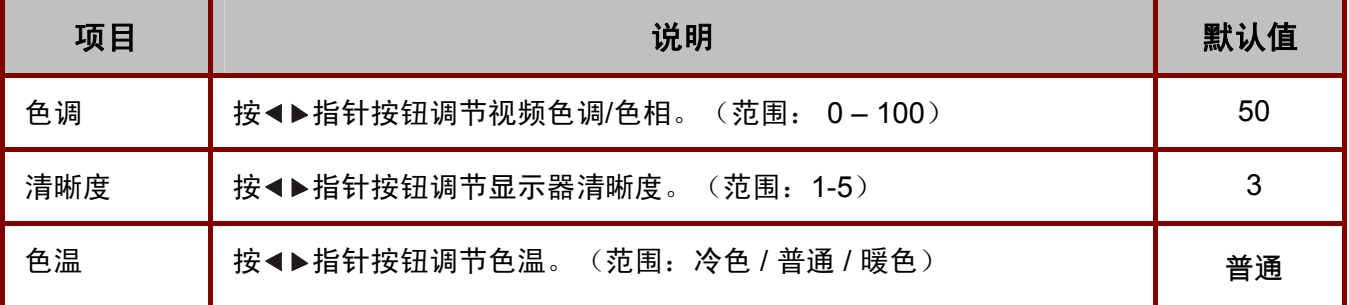

\*注:菜单中是投影仪的缺省设置。

# 每种输入源支持的图像菜单项

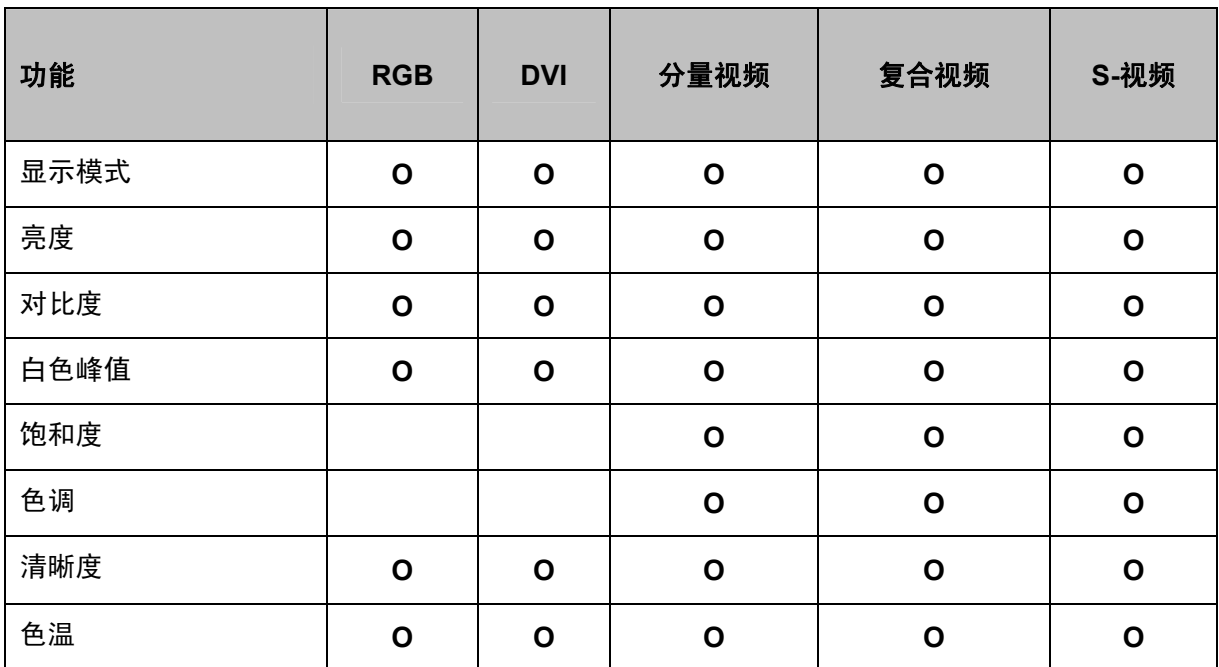

O =可用于此视频源

<span id="page-29-0"></span>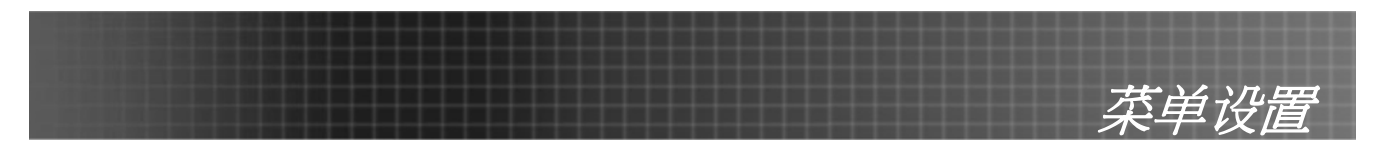

# 菜单显示

按**菜单**按钮打开 OSD 菜单。按◀▶指针按钮移动到**显示**菜单。按▲▼指针按钮可在**显示**菜单内上下移 动。按◆▶更改设置值,然后按输入或 ▶ 确认新的设置。

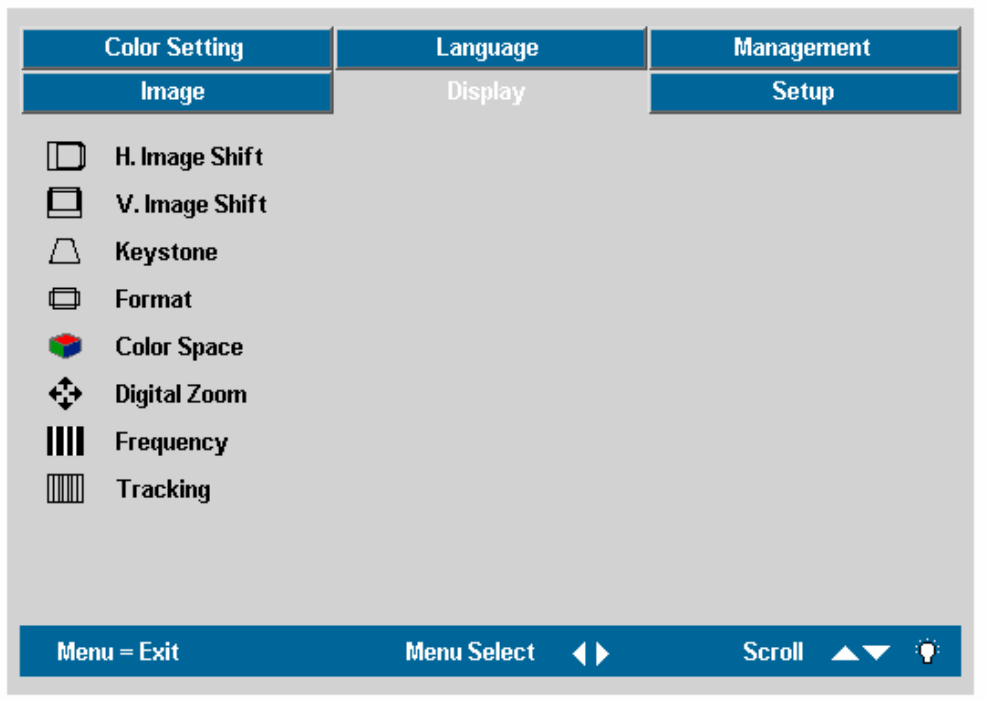

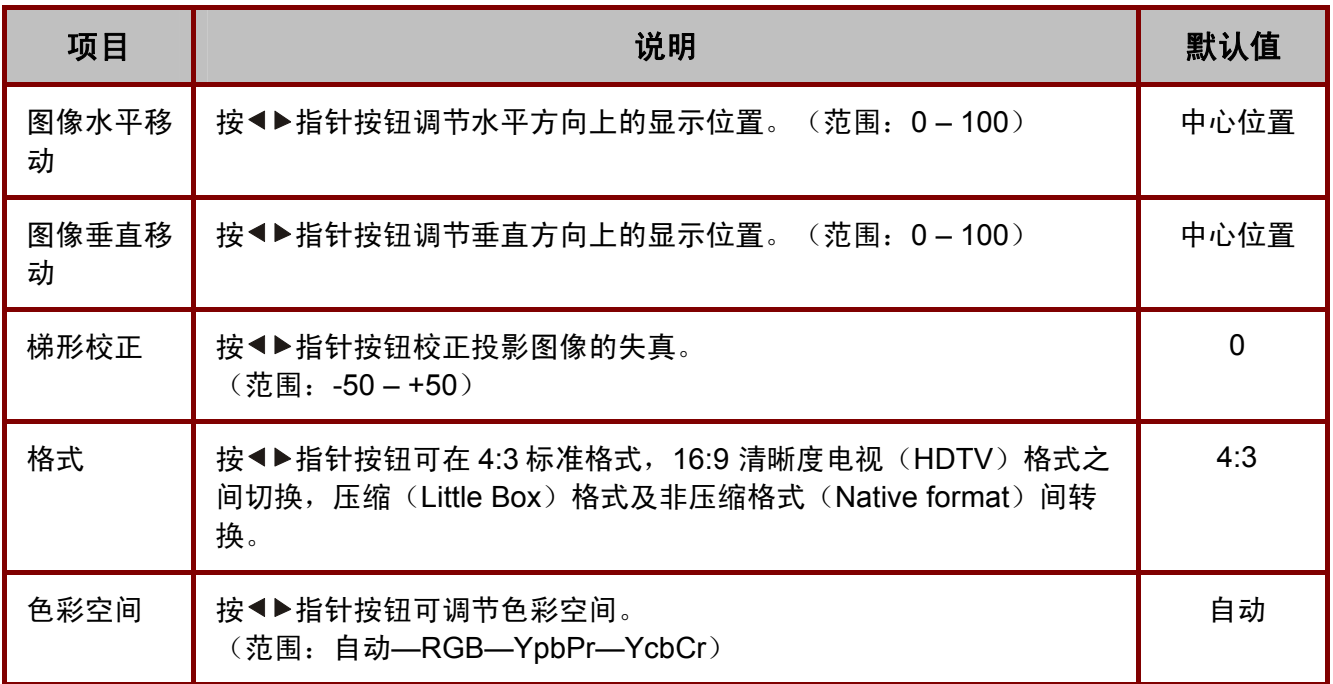

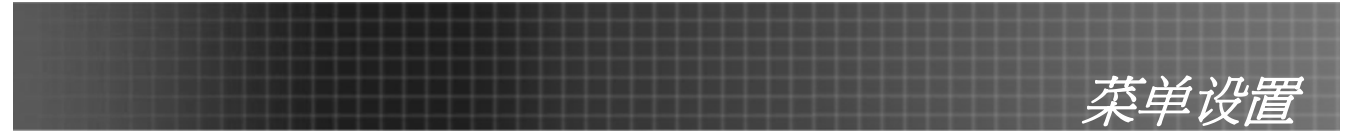

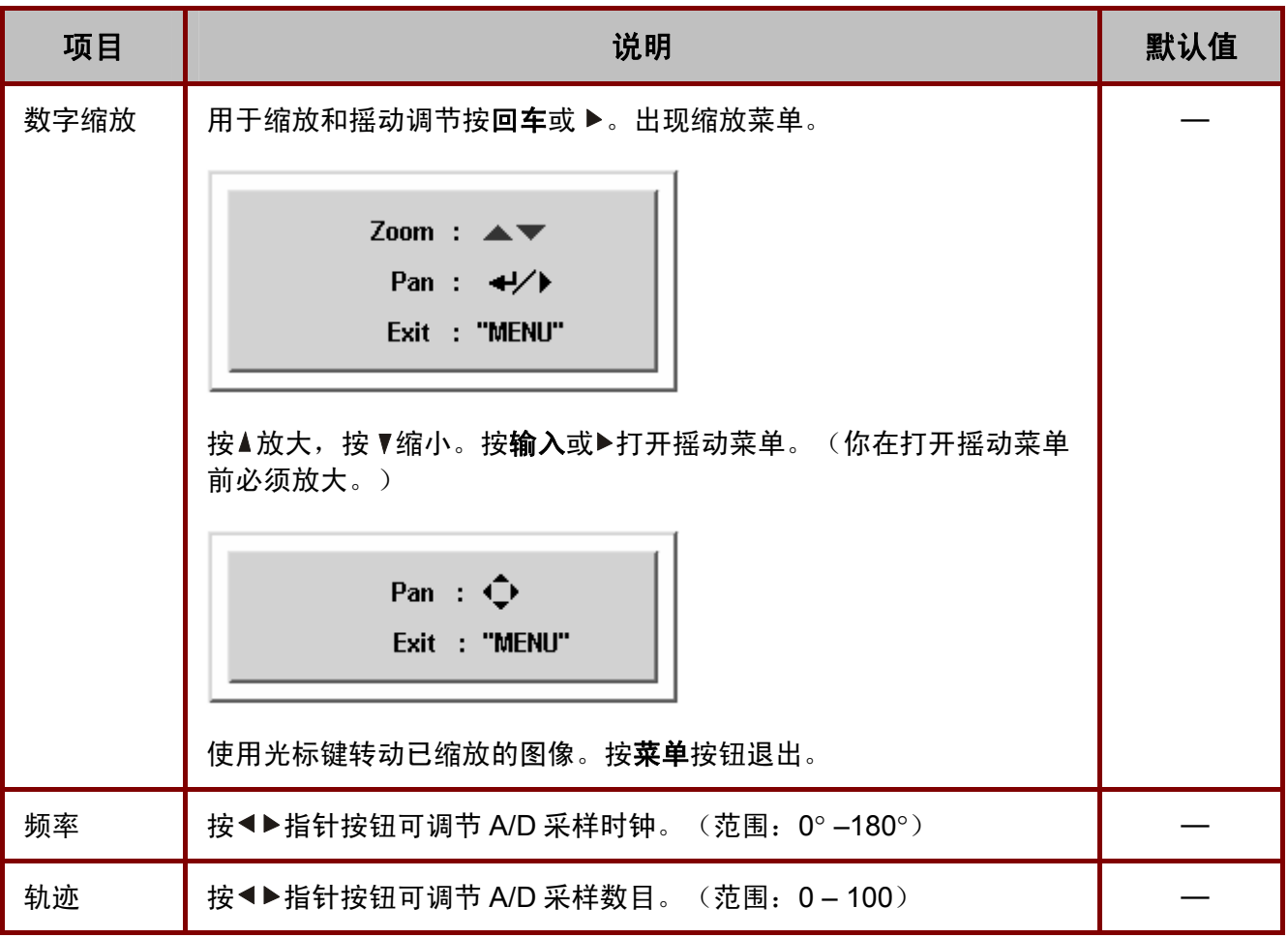

# 每种输入源支持的调整菜单项

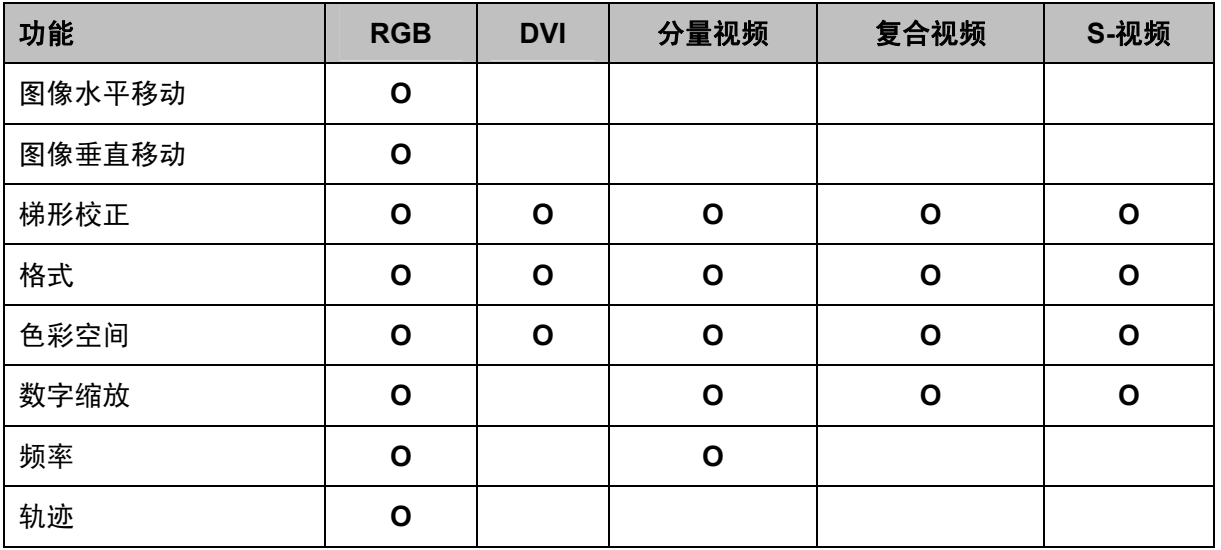

O =可用于此视频源

<span id="page-31-0"></span>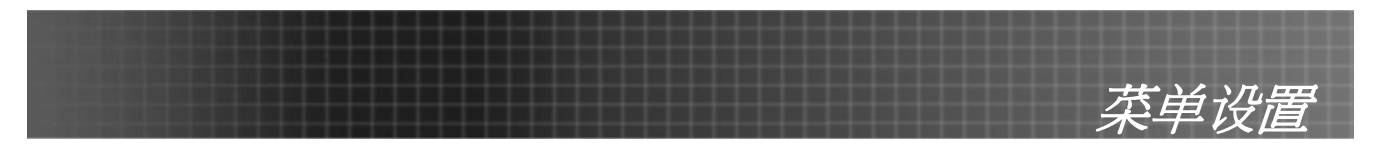

# 设置菜单

按菜单按钮打开 OSD 菜单。按◆▶指针按钮移动到设置菜单。按▲▼指针按钮,在设置菜单中上下移 动。按◆▶更改设置值,然后按输入或▶确认新的设置。

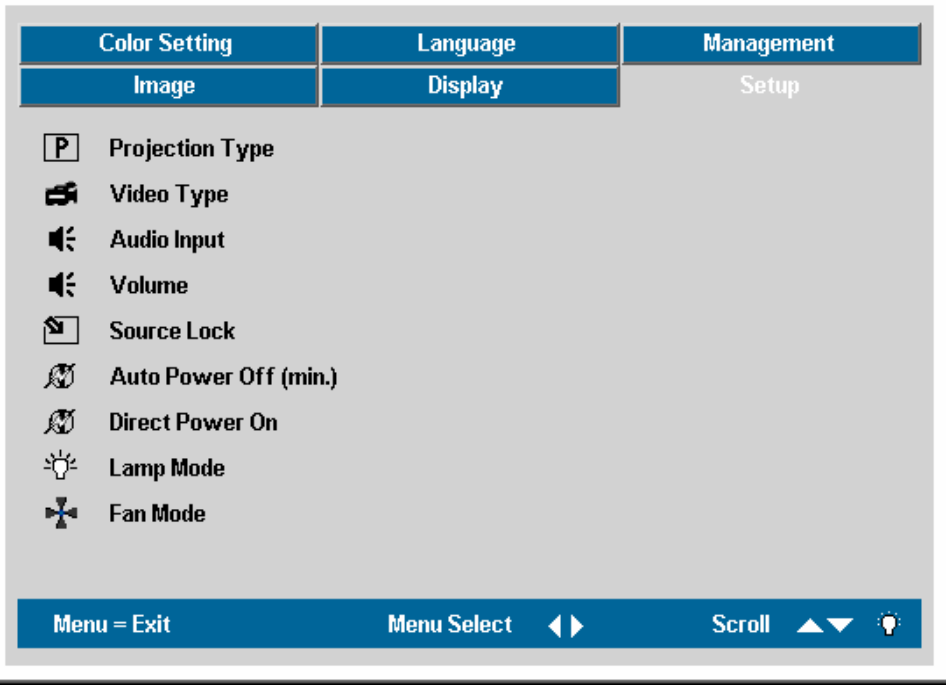

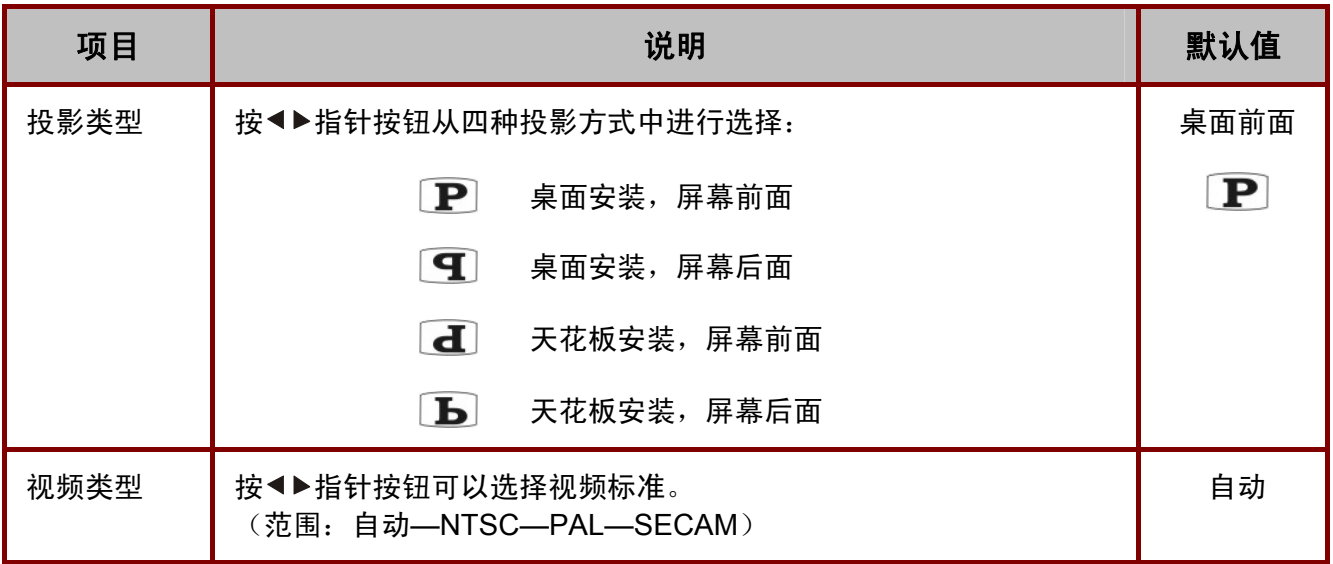

# 菜单设置

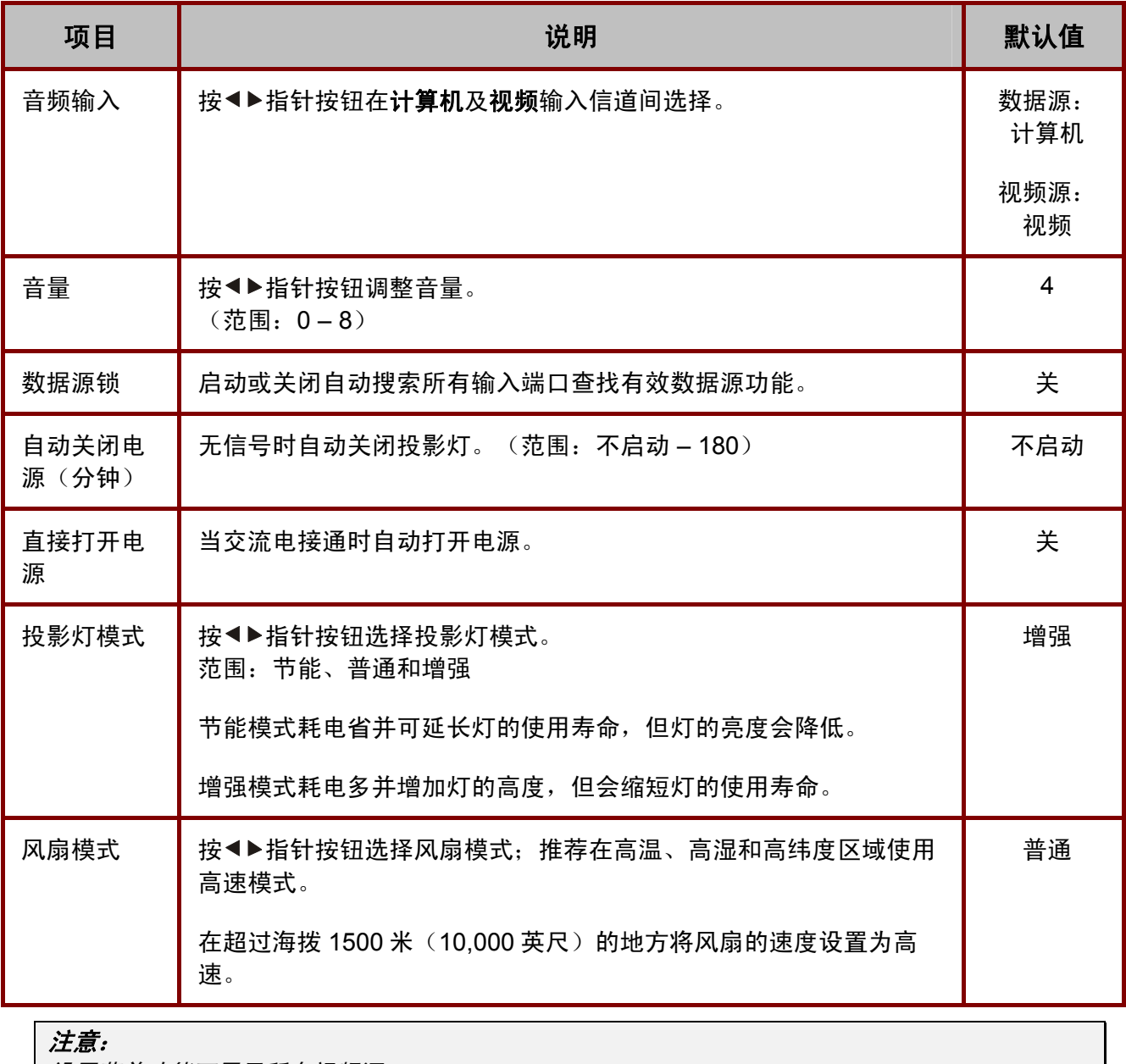

设置菜单功能可用于所有视频源。

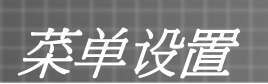

# 每种输入源支持的设置菜单项

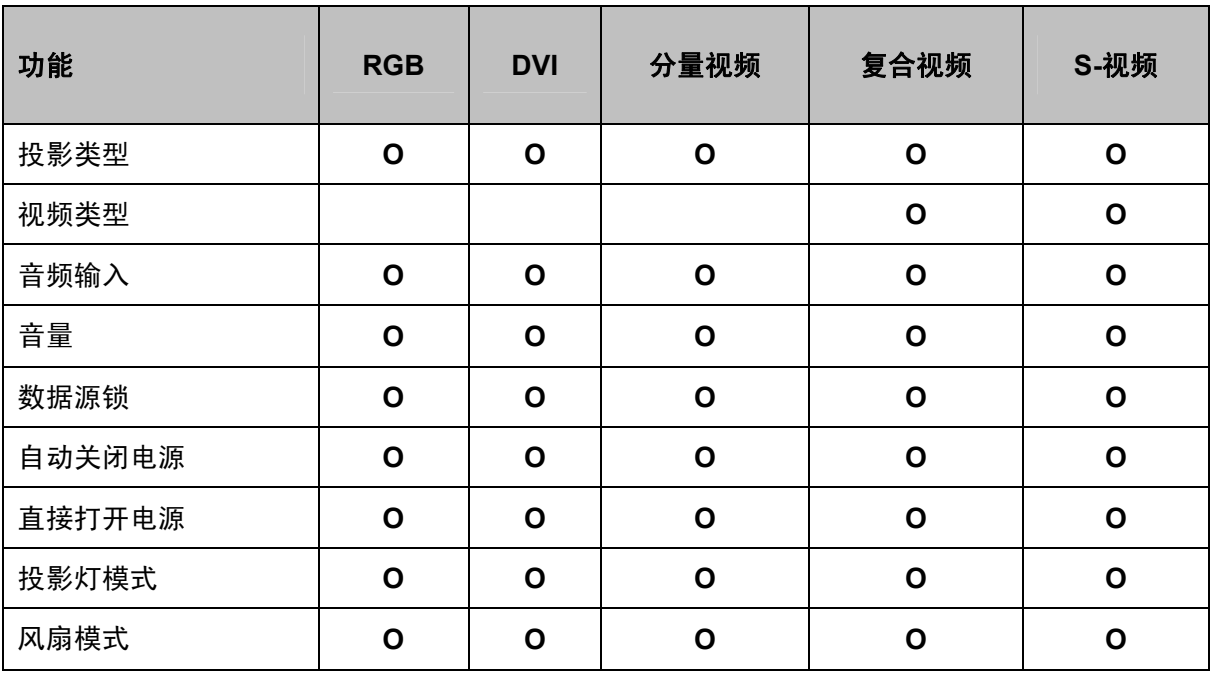

O =可用于此视频源

<span id="page-34-0"></span>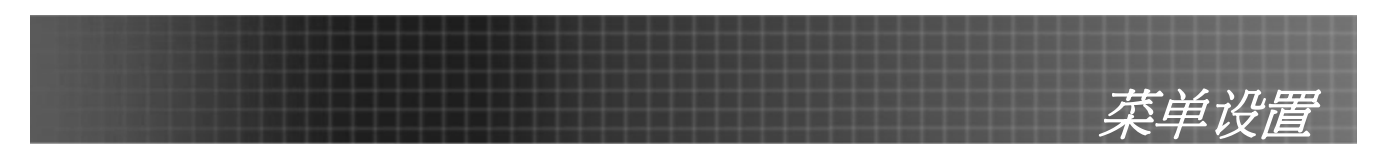

# 颜色设置菜单

按**菜单**按钮打开 OSD 菜单。按◀▶指针按钮移动到**颜色设置**菜单。按▲▼指针按钮在**颜色设置**菜单内移 动。按◀▶更改设置值,然后按输入或 ▶ 确认新的设置。

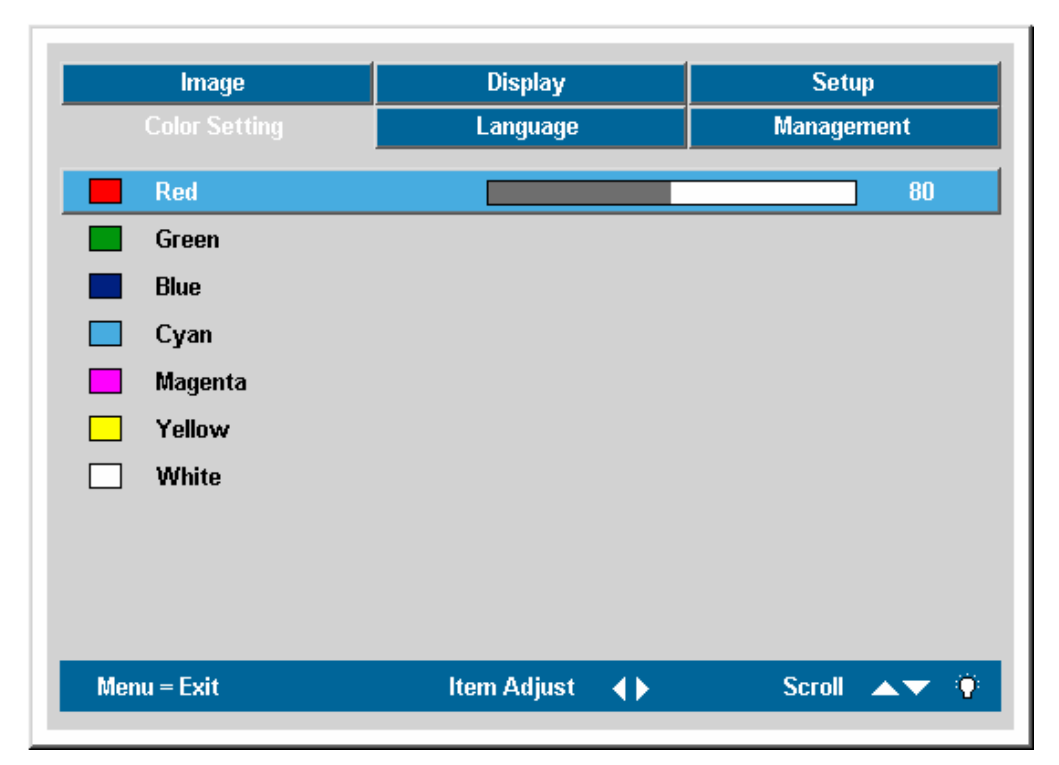

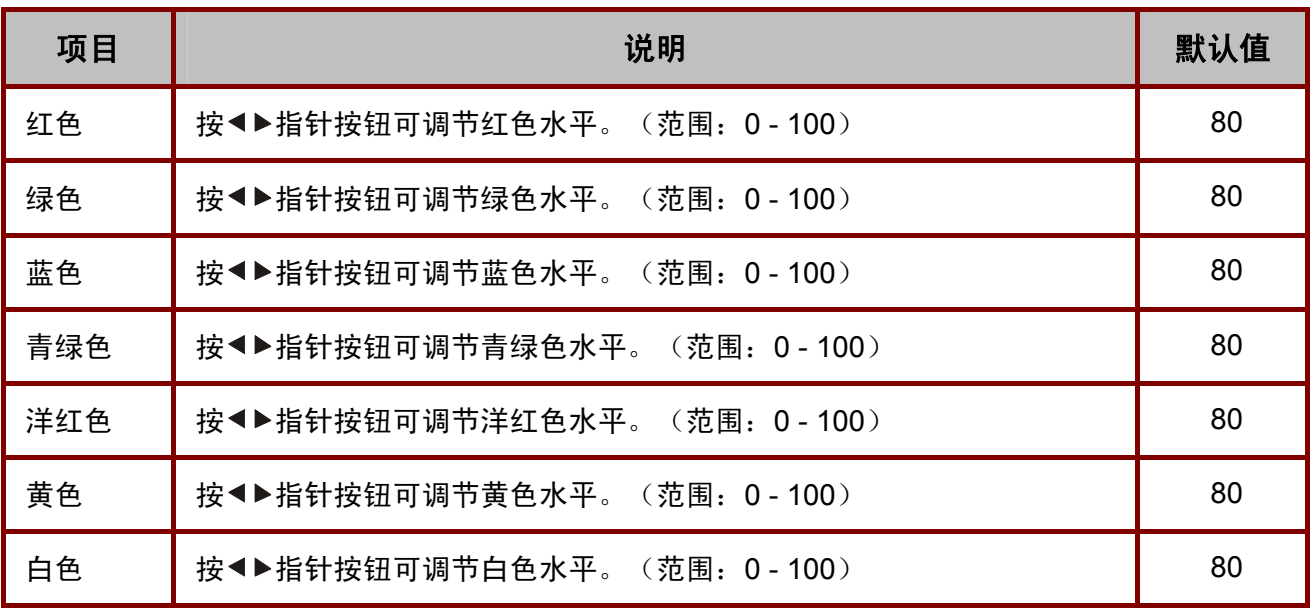

<span id="page-35-0"></span>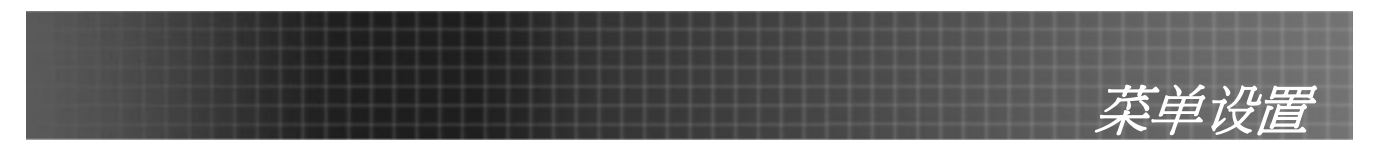

# 语言菜单

按菜单按钮打开调整菜单。按◀▶指针按钮移动到语言菜单。按▲▼指针按钮,在语言菜单中上下移 动。按◆▶更改设置值,然后按输入或 ▶ 确认新的设置。

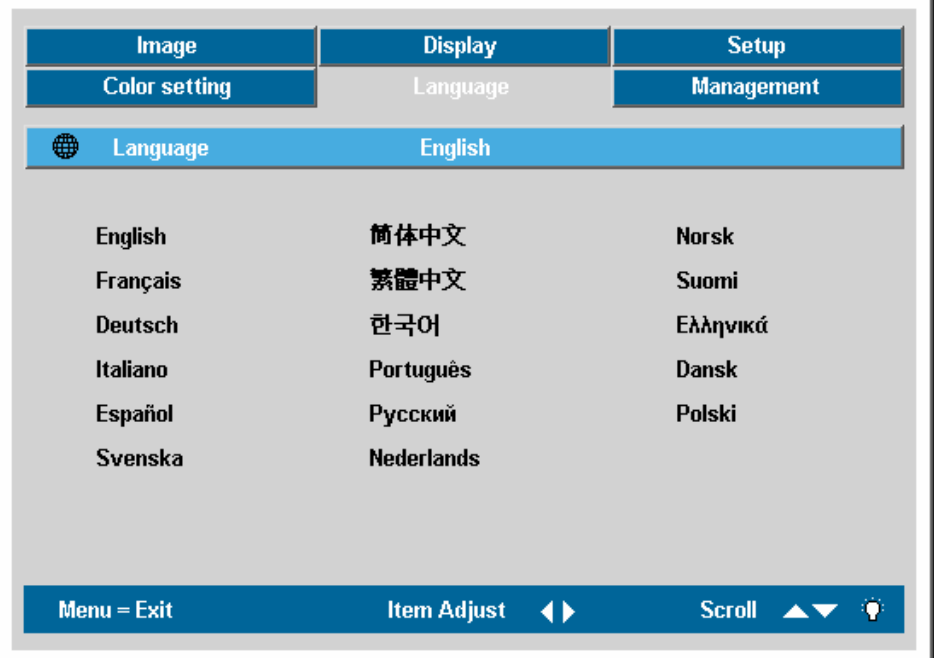

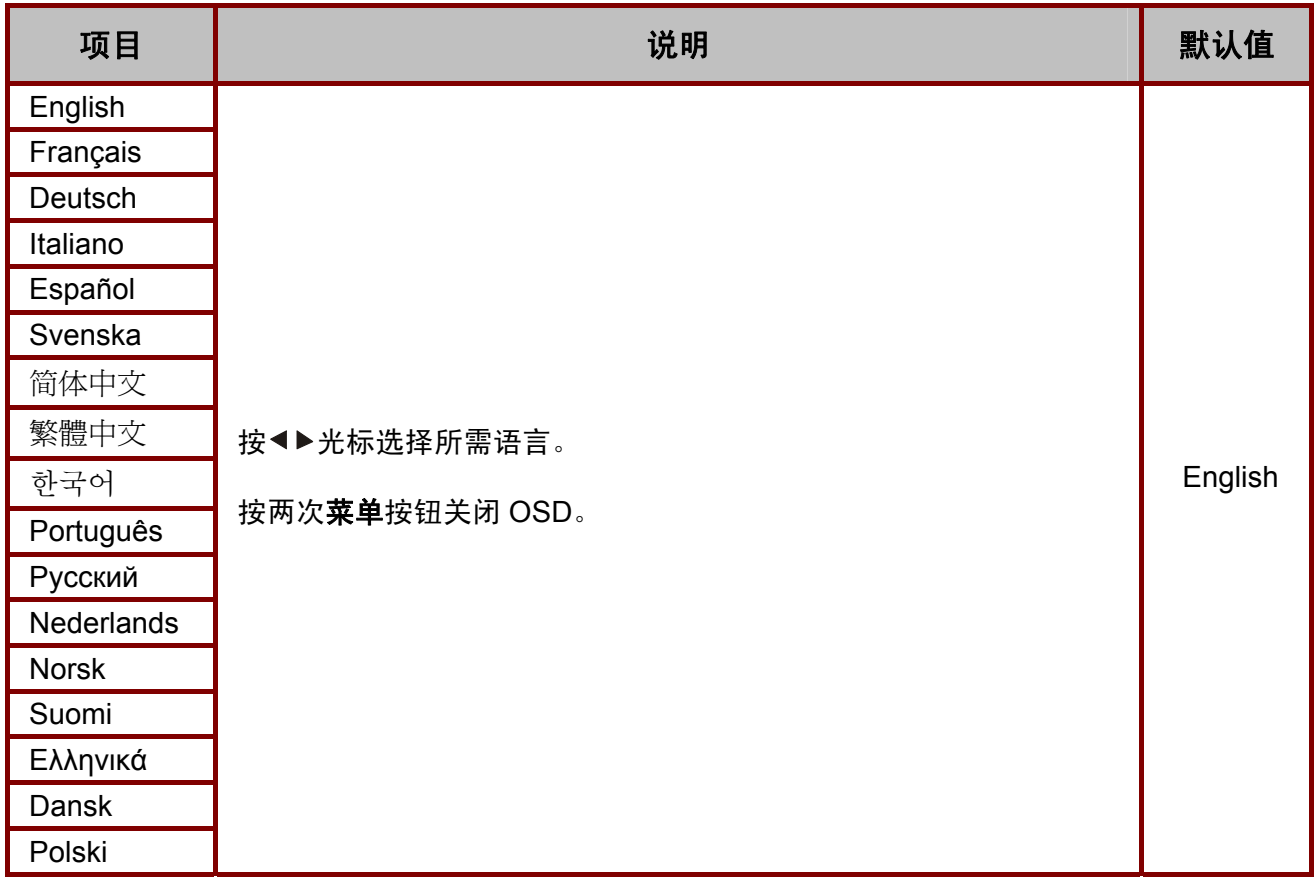

<span id="page-36-0"></span>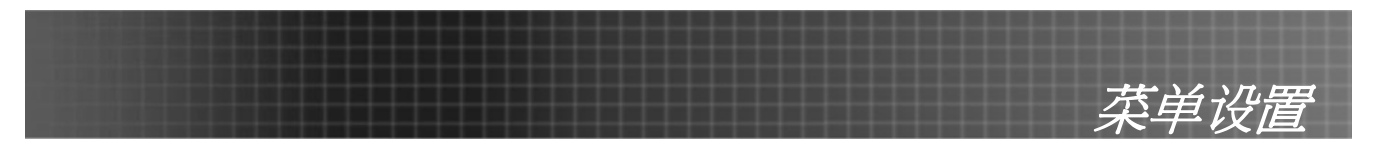

# 管理菜单

按**菜单**按钮打开调整菜单。按◀▶指针按钮移动到**管理**菜单。按▲▼指针按钮可在**管理**菜单内上下移 动。按◀▶更改设置值,然后按输入或 ▶ 确认新的设置。

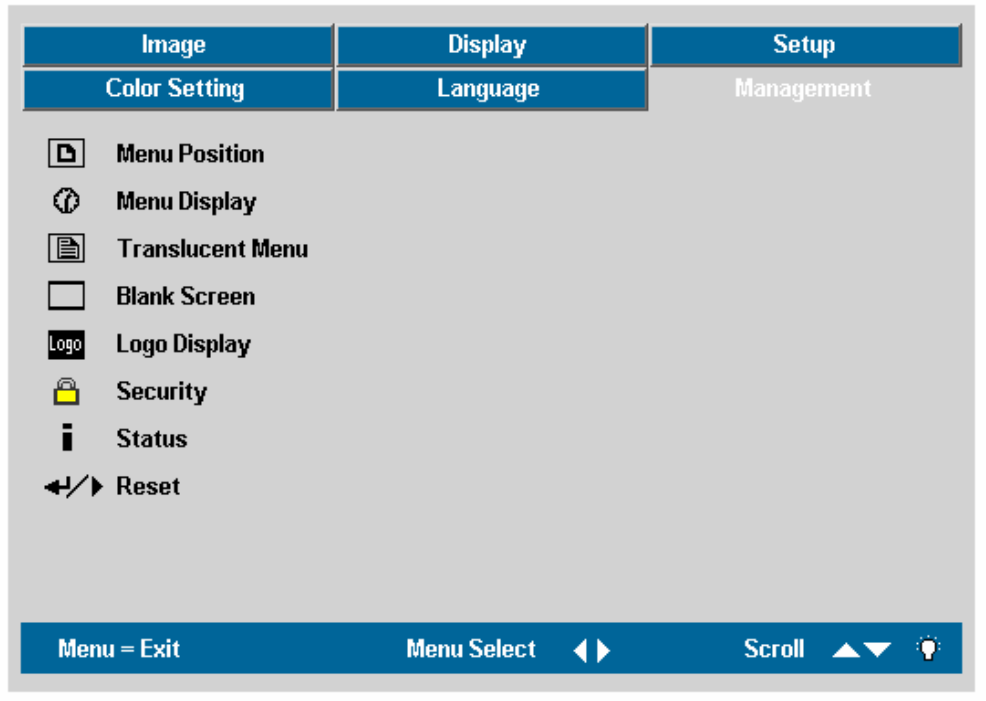

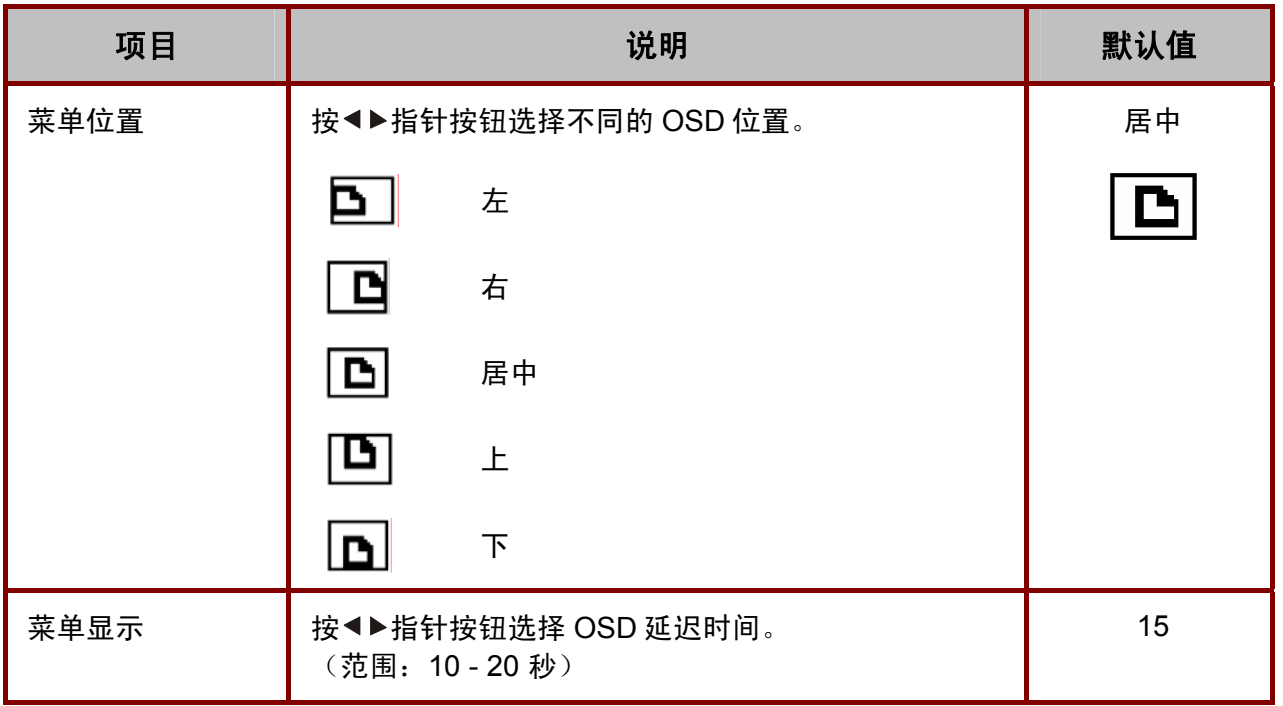

# 菜单设置

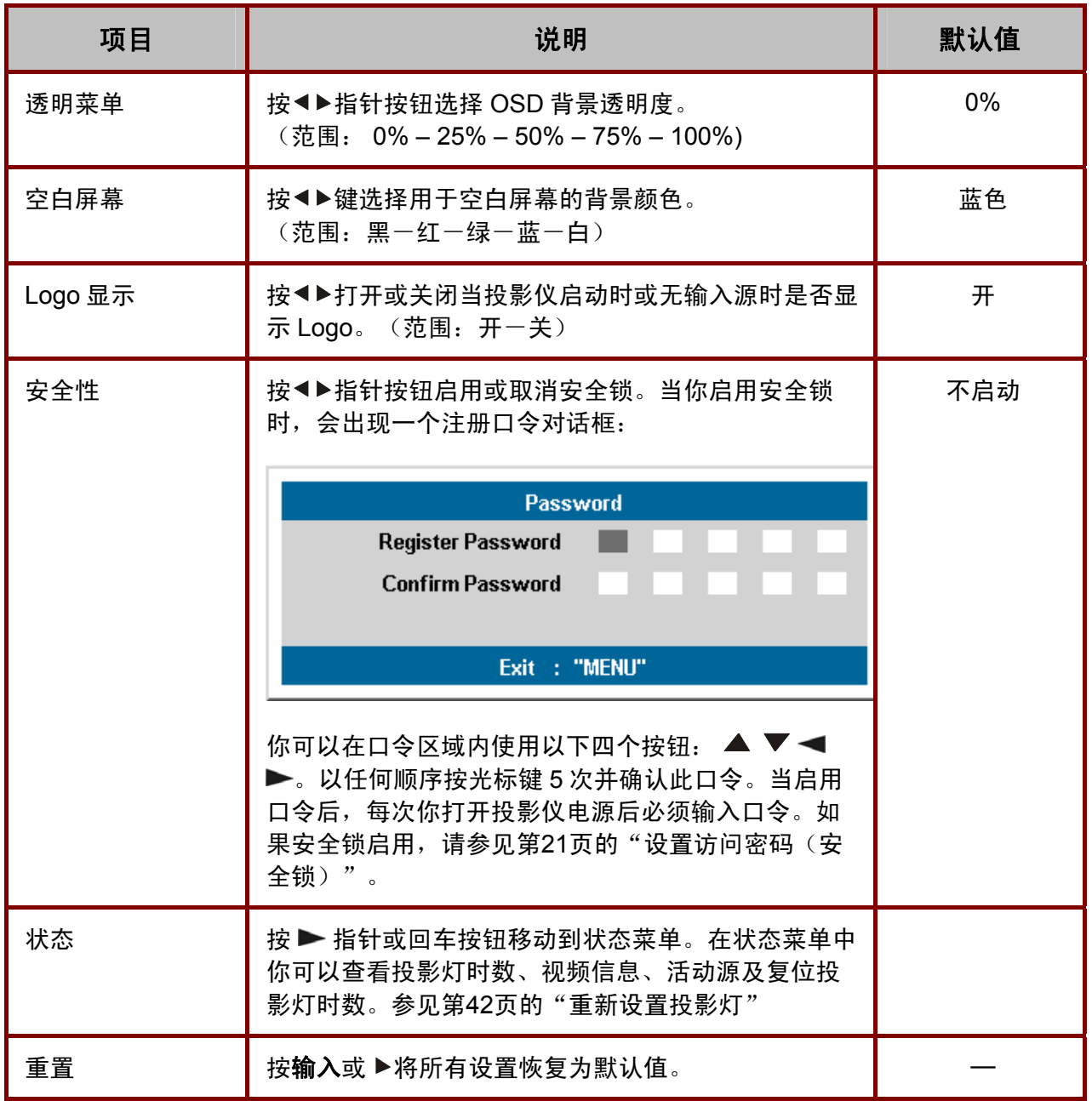

<span id="page-38-0"></span>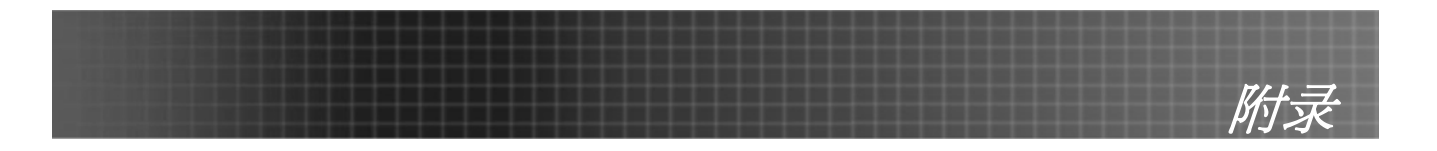

# <span id="page-38-1"></span>更换投影灯

投影灯烧坏时应更换。仅可使用从当地经销商处订购的合格部件进行更换。

#### 重要说明:

1. 由于投影灯中含有水银, 因此应根据当地的法律法规对其进行处理。

*2.* 请勿触摸新投影灯的玻璃表面*-*这样做会缩短投影灯的使用寿命。

警告: 请至少在更换投影灯之前一个小时将其关闭并拔掉投影仪的电源插头。否则可能导致严重烧伤。

**1.** 拧开投影灯箱盖上的两 个固定螺丝 **(A)**。

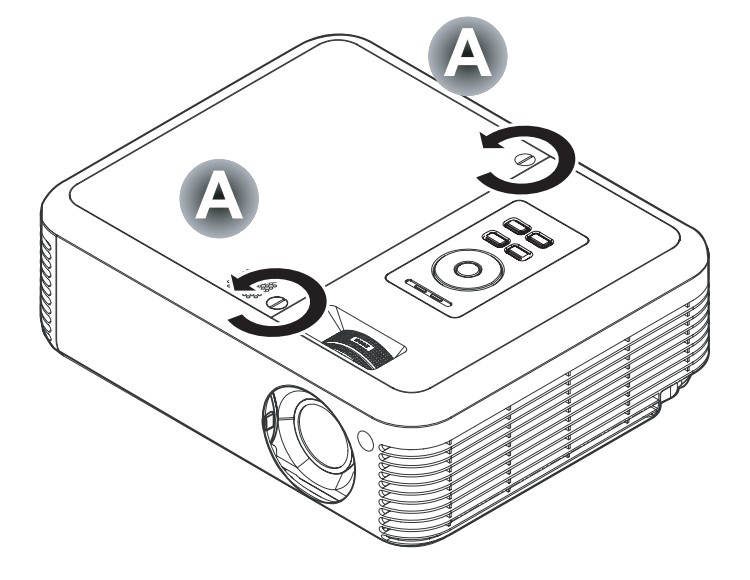

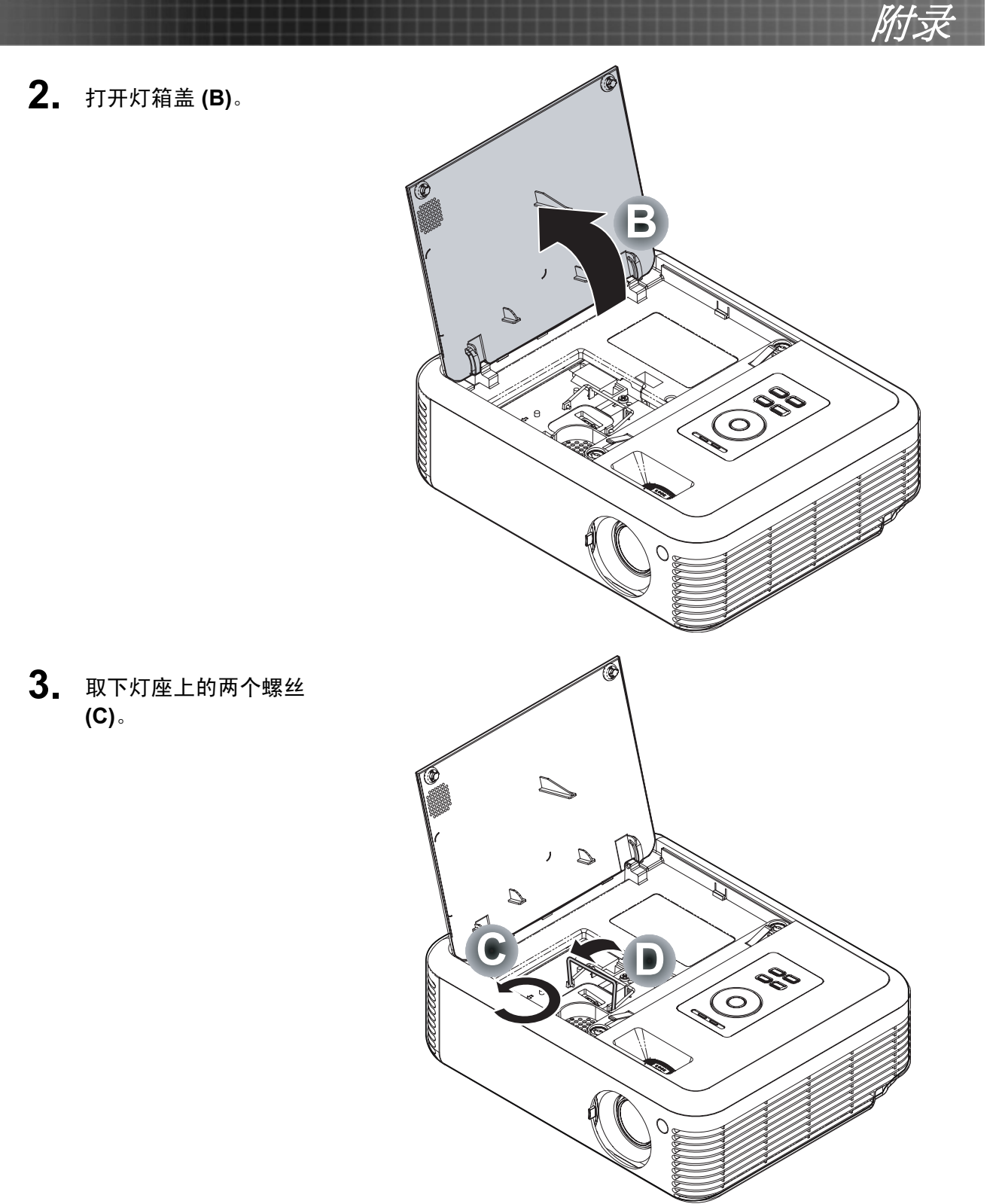

**4.** 拉起灯座把手 **(D)**。

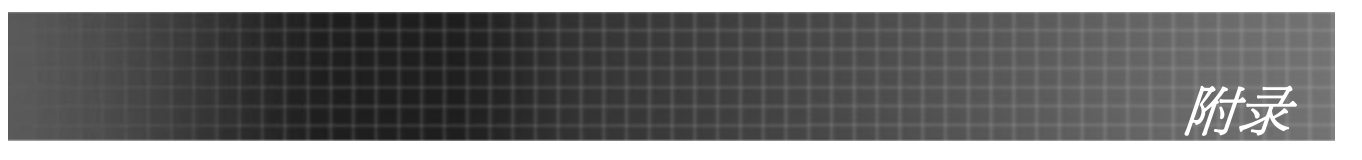

5. 用力拉把手取下灯座<br>(D)。

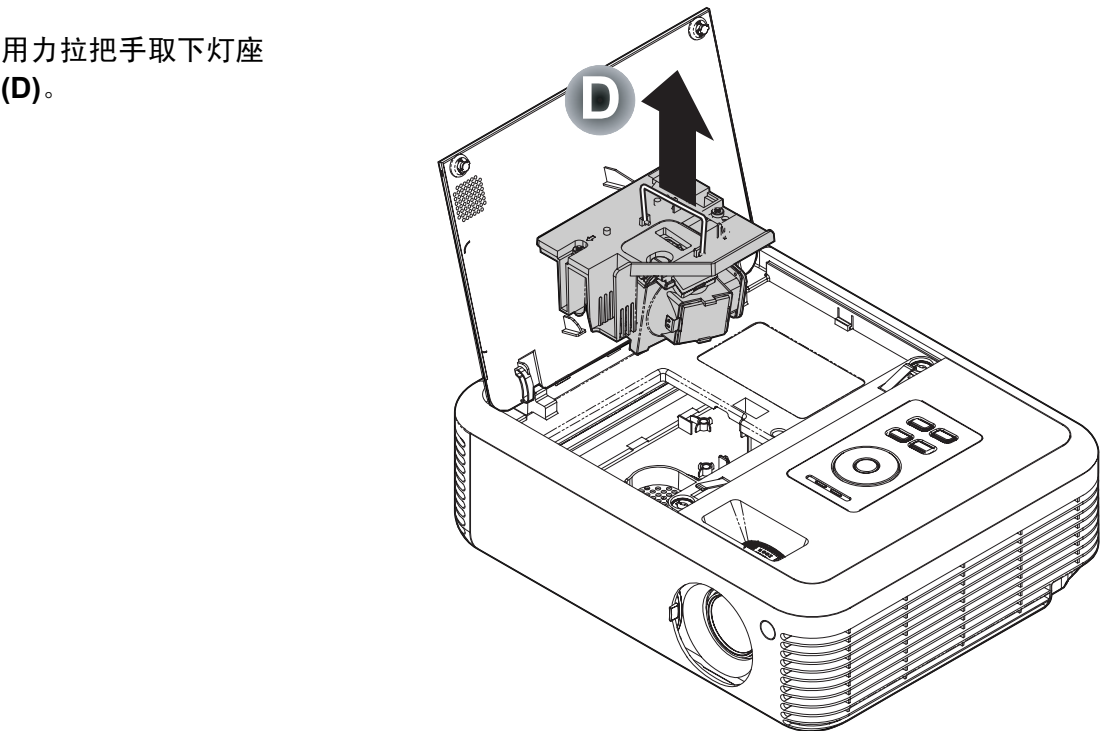

**6.** 反过来从步骤 <sup>5</sup> 执行到 步骤 1, 安装新灯座。

<span id="page-41-0"></span>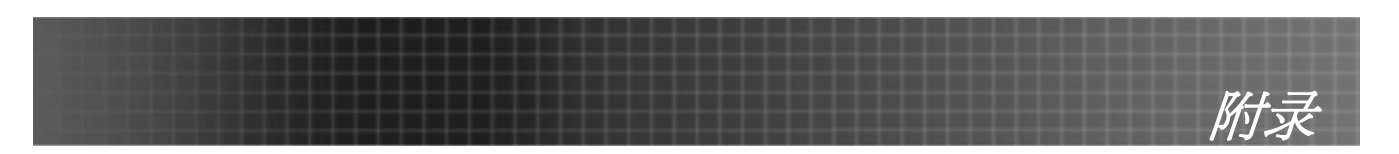

Active Source

 $Menu = Exist$ 

# <span id="page-41-1"></span>重新设置投影灯

更换了投影灯后,应将投影灯使用时间重新设置为零。请按照以下步骤执行操作:

- **1.** 按菜单按钮打开图像菜单。
- 2. 按◆▶指针按钮移动到管理菜单。
- 3. 按AV指针按钮移动到状态菜单。

4. 按▶指针或输入按钮移动到"状 态"菜单。

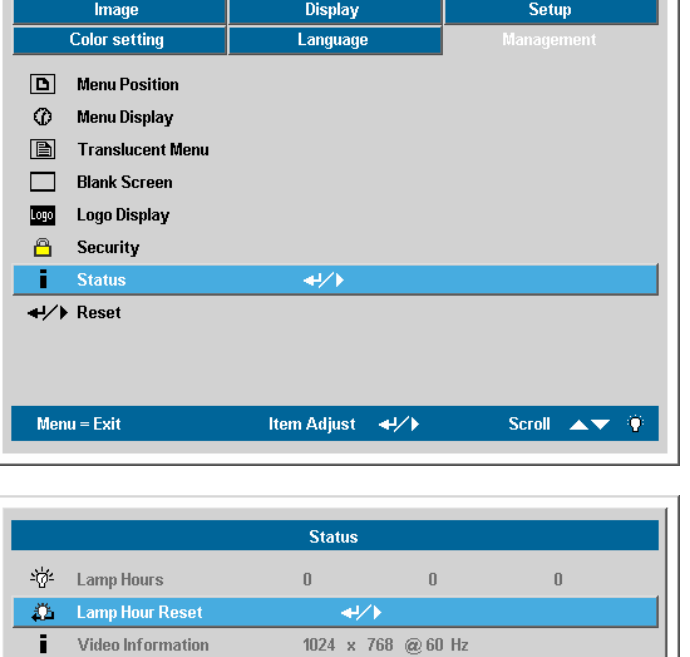

Analog RGB

Item Adjust 4/

Scroll  $\rightarrow \rightarrow \rightarrow$ 

5. 按▲▼指针按钮移动到投影灯时数 **复位**。按箭头▶或回车键。

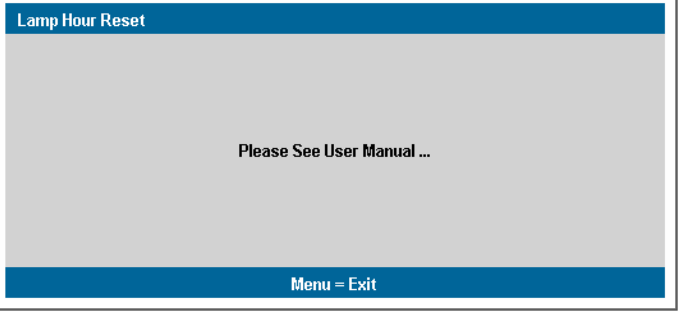

- 出现消息屏幕。
- 6. 按照以下顺序按指针按钮: ▼; ▲;  $\blacktriangleleft$  :  $\blacktriangleright$  . 状态菜单再次出现,显示投影灯时 数归零。

<span id="page-42-1"></span><span id="page-42-0"></span>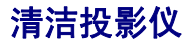

清洁投影仪去除灰尘和污垢将有助于确保操作时不出现故障。

#### 警告:

*1.* 请至少在更换投影灯之前一个小时将其关闭并拔掉投影仪的电源插头。否则可能导致严重烧伤。

*2.* 只能使用湿布进行清洁。不要让水进入投影仪的通风口。

*3.* 如果在清洁时有少量的水进入了投影仪内部,则请拔掉投影仪的电源并在通风良好的环境中放置 数个小时,然后再使用。

*4.* 如果在清洁时有大量的水进入了投影仪的内部,则应对投影仪进行维修。

清洁镜头

从大多数相机商店都可以买到光学镜头清洁剂。请根据以下步骤清洁投影仪。

- 1. 将少量的光学镜头清洁剂涂在一块干净的软布上。(不要将清洁剂直接挤在镜头上。)
- 2. 做圆周运动,轻轻擦拭镜头。

#### 告诫:

*1.* 不要使用有研磨作用的清洁剂或溶剂。

2. 为防止掉色或褪色, 请不要让清洁剂飞溅到投影仪的外壳上。

#### 清洁机身

请参照以下说明清洁投影仪的箱体。

- 1. 用一块干净的湿布擦掉灰尘。
- 2. 将布在加了质地温和的清洁剂(如用于清洗餐具的清洁剂)的温水中浸湿,然后擦拭机 身。
- 3. 将布上的清洁剂冲洗干净,再次擦拭投影仪。

告诫:

为防止机身掉色或褪色,请勿使用有研磨作用的酒精清洁剂。

# <span id="page-42-2"></span>使用**Kensington®**锁

如果您担心安全,则请利用 Kensington 插槽和安全电缆将投影仪与一个永久不 动的物体相连。

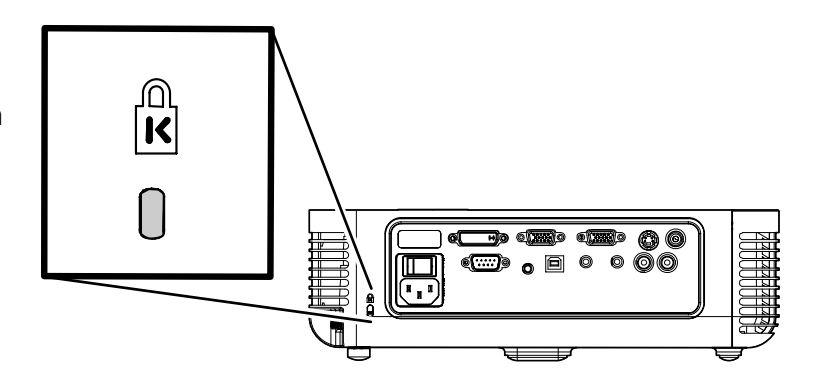

附录

<span id="page-43-0"></span>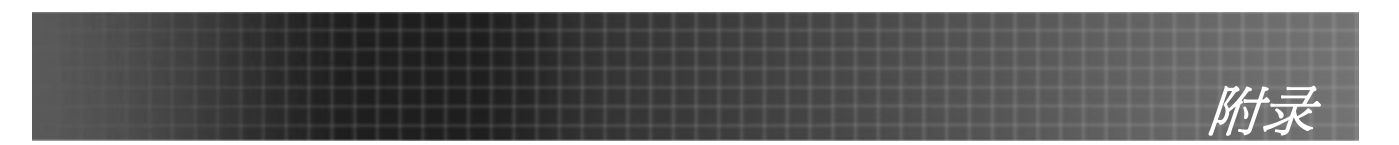

# 常见问题和解决方案

这些指导可帮助您处理使用投影仪时可能遇到的问题。如果仍不能解决问题,请与经销商联系以寻求 帮助。

通常在花费时间排除故障之后,就会发现问题实际上很简单,也许只是连接有些松动。在寻求特定问 题的解决方案之前,请先检查以下各项。

- 使用其他电器设备确定电源插座能否正常工作。
- 确保投影仪已打开。
- 确保所有线路均已牢固相连。
- 确保投影仪已打开。
- 确保连接的 *PC* 未处于待机模式。
- 确保连接的笔记本电脑已配置好,可以进行外部显示输出(通常可以通过按笔记本上的 *Fn*  功能组合键来执行该操作)。

#### 有关故障排除的提示

在涉及到特定问题的每一章节中,请尝试按照推荐的顺序执行各步骤。这样可帮助您更快地解决问 题。

尽量准确地找到问题所在,避免更换没有缺陷的部件。 例如,如果更换电池后问题仍然存在,则应将原电池重新装上,然后继续执行下一步。

记下在排除故障时执行的各个步骤-在与技术支持联系或送交给维修人员时,该信息可能非常有用。

<span id="page-44-0"></span>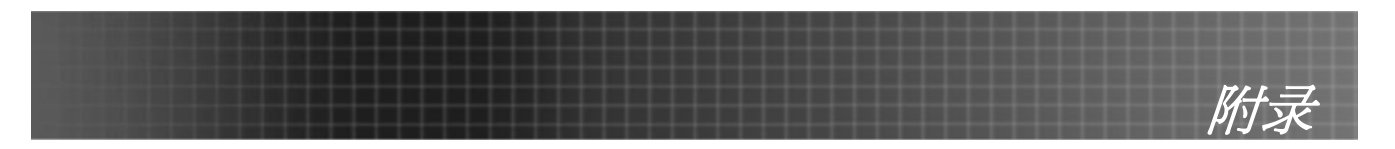

# <span id="page-44-1"></span>**LED** 错误消息

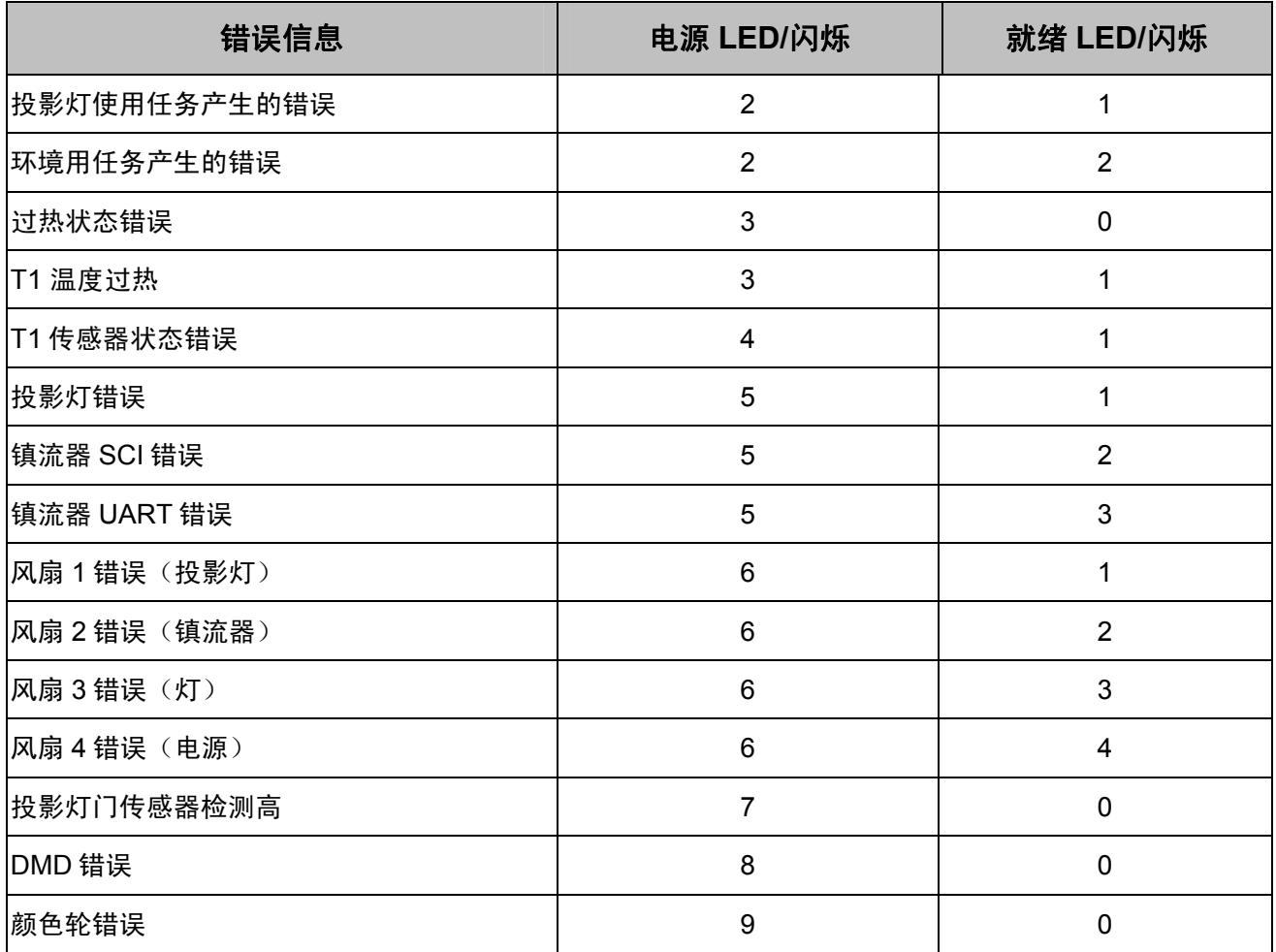

<span id="page-45-0"></span>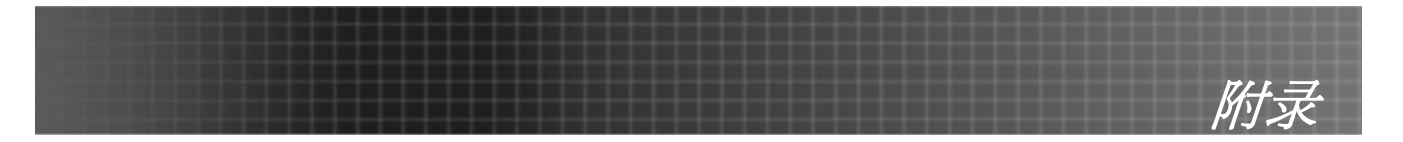

### 图像问题

#### 问题:屏幕上不显示图像

- **1.** 验证笔记本电脑或台式PC的设置。
- **2.** 按照正确顺序关闭所有设备的电源,然后再打开电源。

#### 问题:图像模糊不清

- **1.** 调节投影仪上的聚焦。
- **2.** 按遥控器或投影仪上的自动按钮。
- **3.** 确保投影仪与屏幕之间的距离在指定的范围内,不超过10米(33英尺)。
- **4.** 检查投影仪的镜头是否干净。

#### 问题:图像上宽或下宽(呈梯形效果)

- **1.** 调整投影仪的位置,确保其尽可能垂直于屏幕。
- **2.** 使用遥控器或投影仪上的梯形校正按钮更正错误。

#### 问题:图像翻转或上下颠倒

检查OSD特殊功能菜单中的投影设置。

#### 问题:图像有条纹

- **1.** 将OSD特殊功能菜单中的频率和轨迹设为默认设置。
- **2.** 为确保问题不是由连接的PC显卡引起的,请与另一台计算机相连。

#### 问题:图像对比不鲜明

调整OSD调整菜单中的对比度设置。

#### 问题:投影图像的颜色与源图像的颜色不一致

调整 OSD 调整菜单中的色温和伽马设置。

#### 投影灯问题

#### *问题:投影仪不发光*

- **1.** 检查电源线的连接是否牢固。
- **2.** 用另一台电器设备做试验,以确保电源良好。
- **3.** 按照正确的顺序重新启动投影仪并检查电源LED是否呈绿色。
- **4.** 如果刚更换投影灯,请尝试重新设置投影灯连接。
- **5.** 更换灯座。
- **6.** 将旧灯泡放回投影仪中,对投影仪进行维修。

#### 问题:投影灯熄灭

- **1.** 电压不稳会导致投影灯熄灭。按两下电源按钮,关闭投影仪的电源。当"投影灯就绪"LED 亮起时, 按电源按钮。
- **2.** 更换灯座。
- **3.** 将旧灯泡放回投影仪中,对投影仪进行维修。

<span id="page-46-0"></span>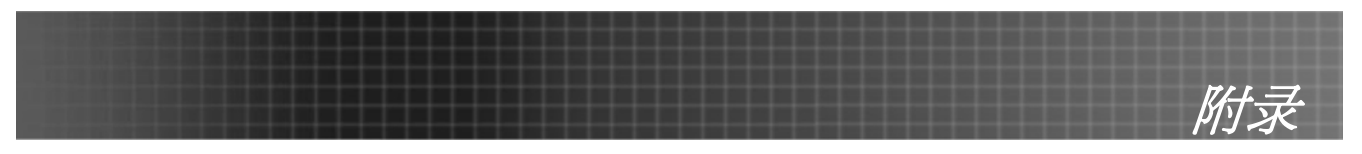

# 遥控器问题

### 问题:投影仪不响应遥控器

- **1.** 将遥控器朝向投影仪上的遥控感应器。
- **2.** 确保遥控器和感应器之间没有障碍物。
- **3.** 关闭房间中所有的荧光灯。
- **4.** 检查遥控器的电极。
- **5.** 更换电池。
- **6.** 关闭附近其他能感应远红外的设备。
- **7.** 维修遥控器。

# 音频问题

#### 问题:没有声音

- **1.** 在遥控器上调节音量。
- **2.** 调节音频源的音量。
- **3.** 检查音频线的连接情况。
- **4.** 用其他扬声器测试源音频输出。
- **5.** 对投影仪进行维修。

#### 问题:声音失真

- **1.** 检查音频线的连接情况。
- **2.** 用其他扬声器测试源音频输出。
- **3.** 对投影仪进行维修。

<span id="page-47-0"></span>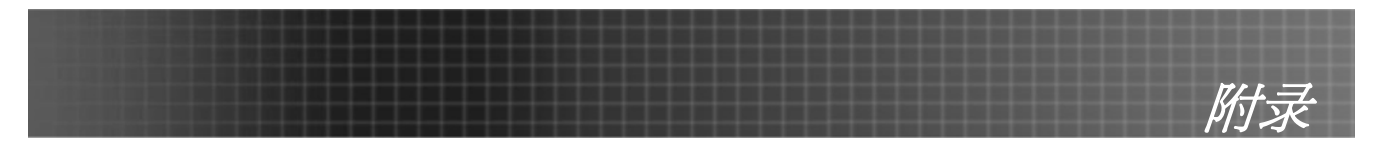

# 对投影仪进行维修

如果您无法解决问题,则应对投影仪进行维修。将投影仪放入原装运箱中。提供问题说明和您尝试解 决问题时所执行的操作列表。

*Optoma* 全球分布

需要服务或支持请联系您所在地的办公室。

#### **USA**

715 Sycamore Drive Milpitas, CA 95035, USA Tel: +1-408-383-3700 Fax: +1-408-383-3702

#### [www.optomausa.com](http://www.optomausa.com/)

Service: service@optoma.com

#### **Canada**

5630 Kennedy Road, Mississauga, ON, L4Z 2A9, Canada Tel: 905-882-4228 Fax: 905-882-4229

#### [www.optoma.com](http://www.optoma.com/)

#### **Europe**

42 Caxton Way, The Watford Business Park Watford, Hertfordshire, WD18 8QZ, UK Tel : +44 (0) 1923 691 800 Fax: +44 (0) 1923 691 888 [www.optomaeurope.com](http://www.optomaeurope.com/)

Service Tel: +44 (0)1923 691865 Service: service@tsc-europe.com

#### **Taiwan**

5F., No. 108, Minchiuan Rd. Shindian City, Taipei Taiwan 231 Tel: +886-2-2218-2360 Fax: +886-2-2218-2313

[www.optoma.com.tw](http://www.optoma.com.tw/) Service: [services@optoma.com.tw](mailto:services@optoma.com.tw)

#### **Hong Kong**

Rm. 2507, 25/F., China United Plaza, No. 1008 Tai Nan West St., Kowloon, H.K. Tel: +852-2396-8968 Fax: +852-2370-1222

#### [www.optoma.com.hk](http://www.optoma.com.hk/)

#### **China**

5F, No. 1205, Kaixuan Rd., Changning District, Shanghai, 200052, China Tel: +86-21-62947376 Fax: +86-21-62947375 [www.optoma.com.cn](http://www.optoma.com.cn/)

#### **Latin America**

715 Sycamore Drive Milpitas, CA 95035, USA Tel: 408-383-3700 Fax: 408-383-3702

[www.optoma.com.br](http://www.optoma.com.br/)

[www.optoma.com.mx](http://www.optoma.com.mx/)

<span id="page-48-0"></span>投影距离和投影大小

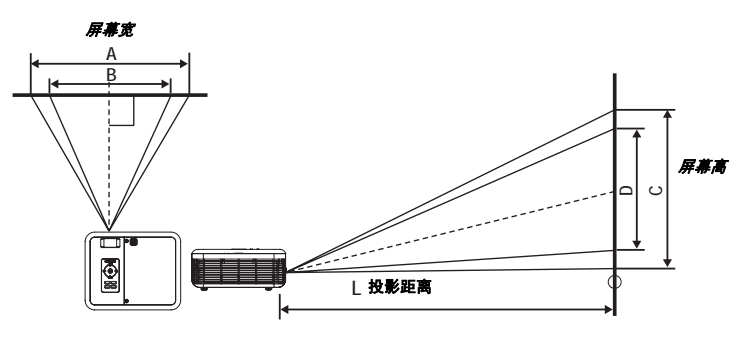

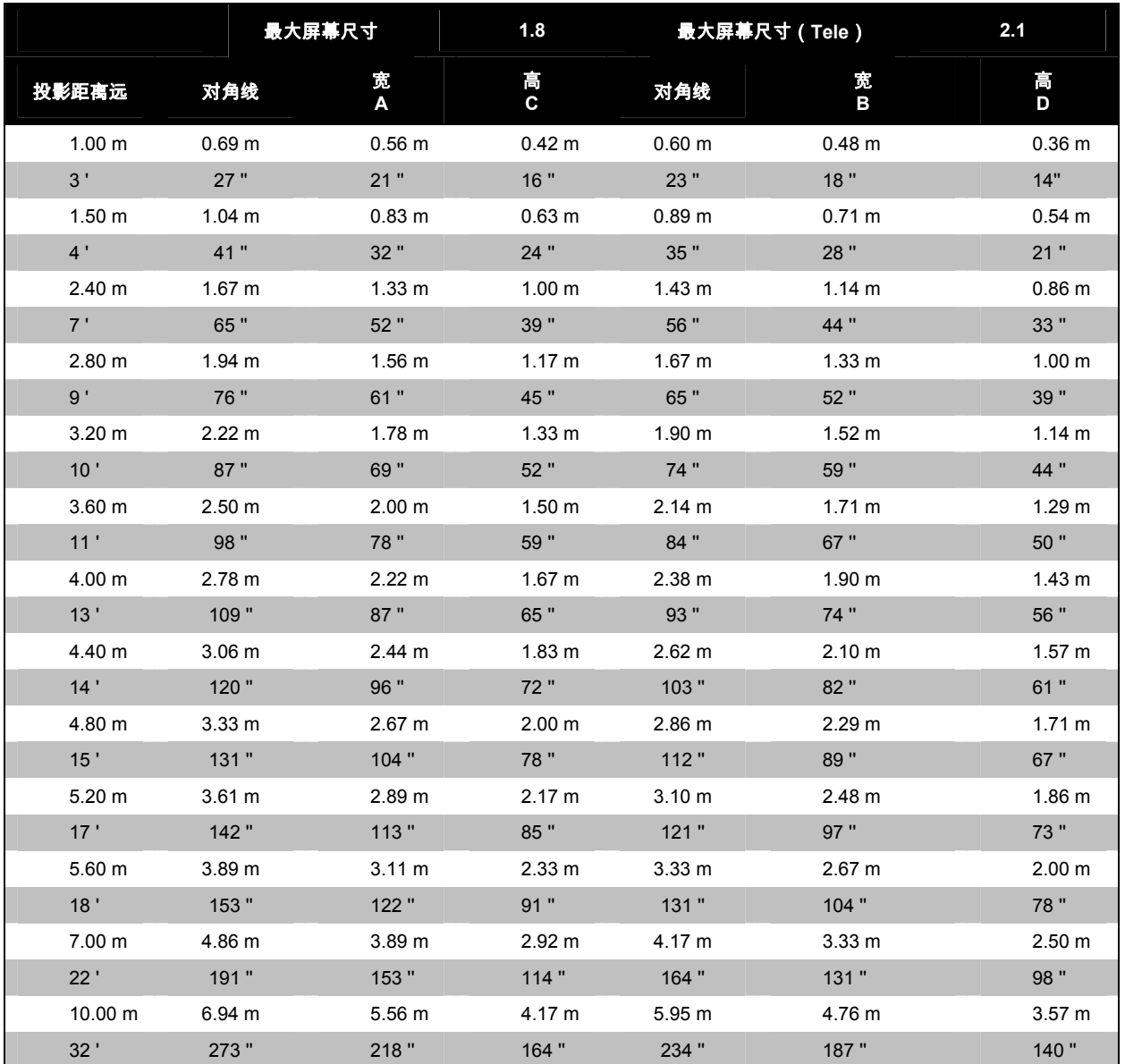

带阴影的行以英尺和英寸表示的相同的尺寸。

<span id="page-49-0"></span>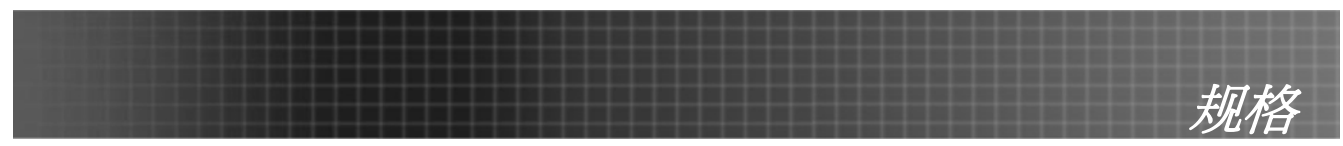

# 时钟模式表

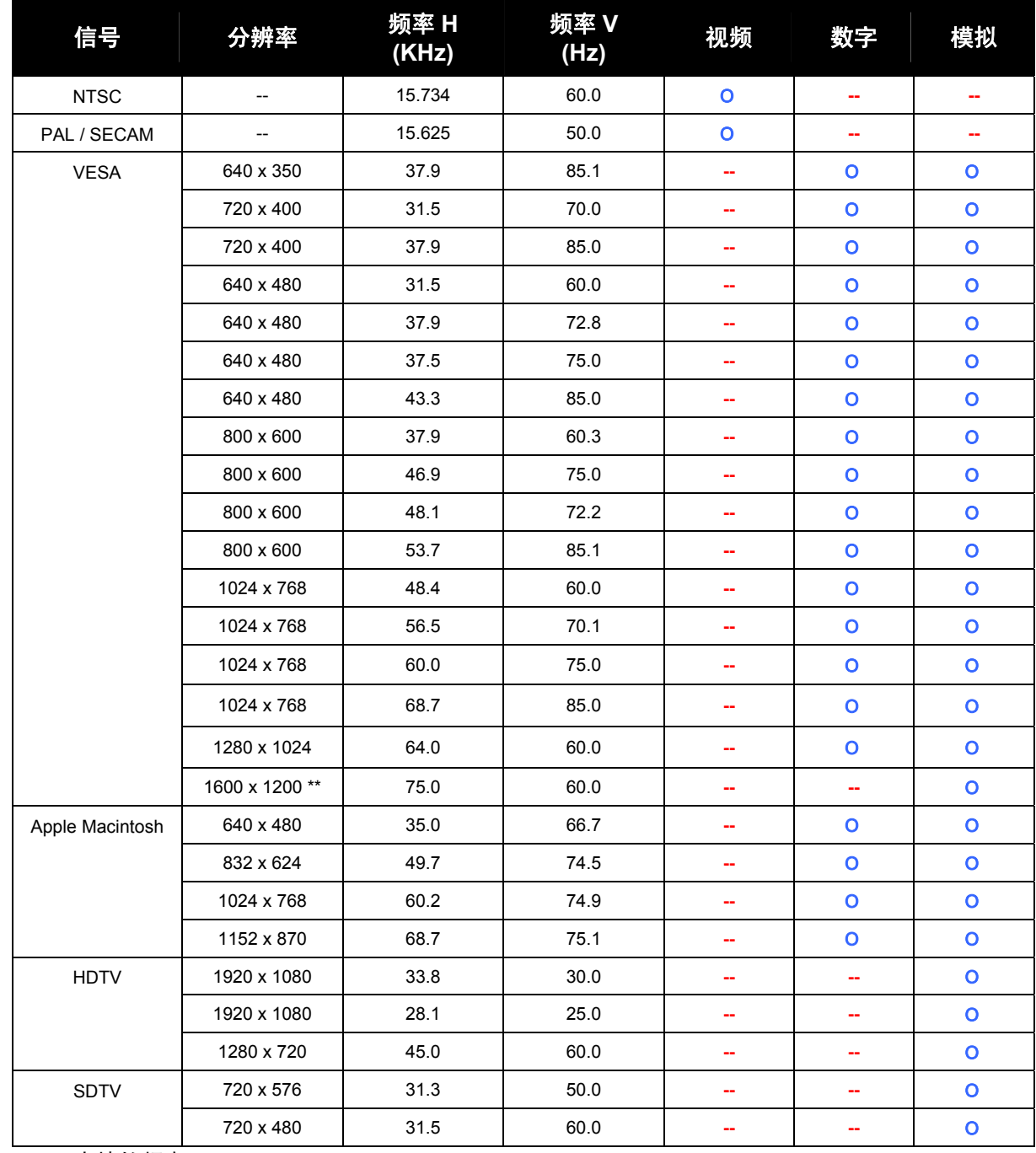

投影仪可显示几种分辨率。下表列出了本投影仪可显示的分辨率。

**Ο**: 支持的频率

**--**: 不支持的频率

原始分辨率为 1024 x 768。非原始模式的其它分辨率显示时会出现文字和行的不稳定。 具有 half-sampling 的 UXGA 分辨率。

<span id="page-50-0"></span>规格

投影仪尺寸

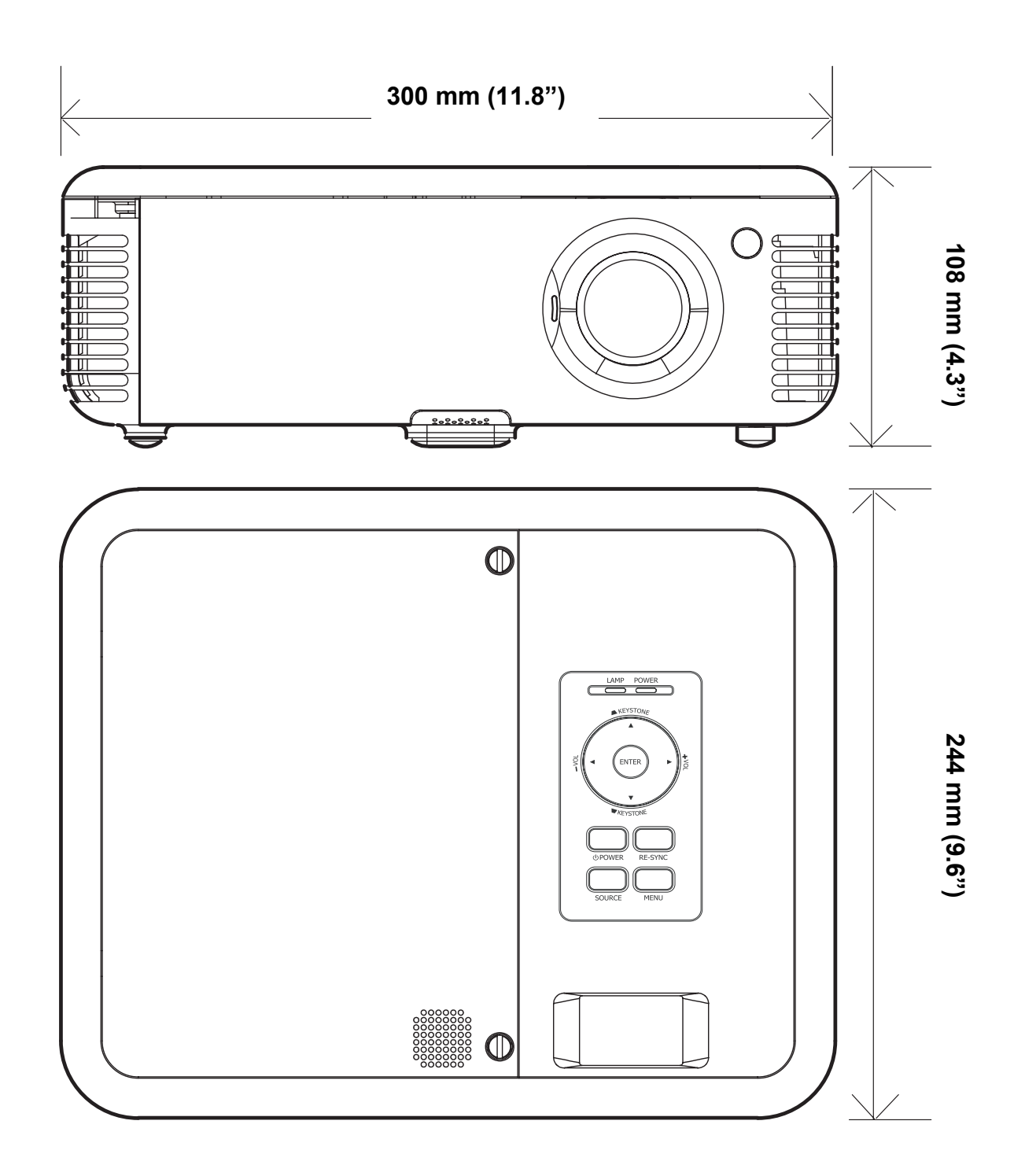

<span id="page-51-0"></span>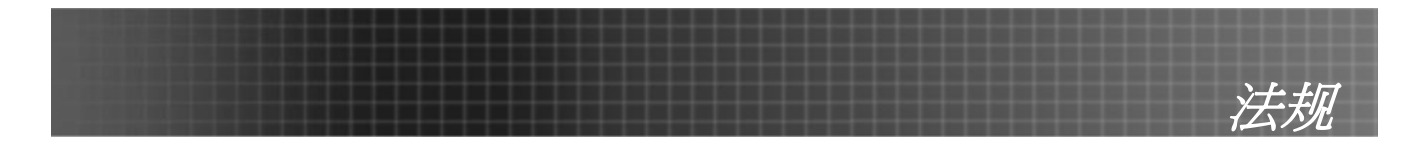

# <span id="page-51-1"></span>**FCC** 警告

依照 FCC 规章的第 15 款,已对本设备进行了测试,本设备符合 B 级数字设备的限制要求。此限制可 以对本设备在商业环境中运行时产生的有害干扰提供合理保护。

本设备能够产生、利用并放射射频能量,如果不根据指导手册进行安装和使用,可能会对无线电通信 产生有害干扰。在居民区使用本设备可能会引起有害干扰,在这种情况下,用户应自行承担干扰所带 来的损失。

未经双方明确认可的变更或修改可能会导致用户无权操作该设备。

#### 加拿大

该 B 级数字设备符合加拿大的 ICES-003 规定。

## 安全认证

FCC B 级、UL、C-UL、CE、CB、TUV-GS、CCC、ICES-003(B 级)、MIC

#### **EN 55022** 警告

本产品属于 B 级产品。在家庭环境中使用, 可能会引起无线电干扰, 在这种情况下, 用户应采用各种 措施进行避免。本产品通常用于会场、会议室或礼堂。

## 符合 **RoHS**

## 版权

本出版物(包括所有照片、插图和软件)受国际版权法保护,保留所有权利。未经作者书面许可,不得复制 本手册及其中包含的任何资料。

© 版权所有 2006 年 6 月

#### 免责声明

本文档中的信息如有更改,恕不另行通知。制造商对本手册中的内容不作任何说明或担保,并明确否认对任 何特定用途进行暗示的适销性或合理性担保。制造商保留修订本出版物的权利,并有权在未通知任何人有关 修订和变更的情况下,对此处内容做不定期更改。